# th mann

DP-28 Plus, DP-28 Plus WH

Digitalpiano

Thomann GmbH Hans-Thomann-Straße 1 96138 Burgebrach Deutschland Telefon: +49 (0) 9546 9223-0 Internet: www.thomann.de

30.06.2023, ID: 493572, 520276 (V2)

# Inhaltsverzeichnis

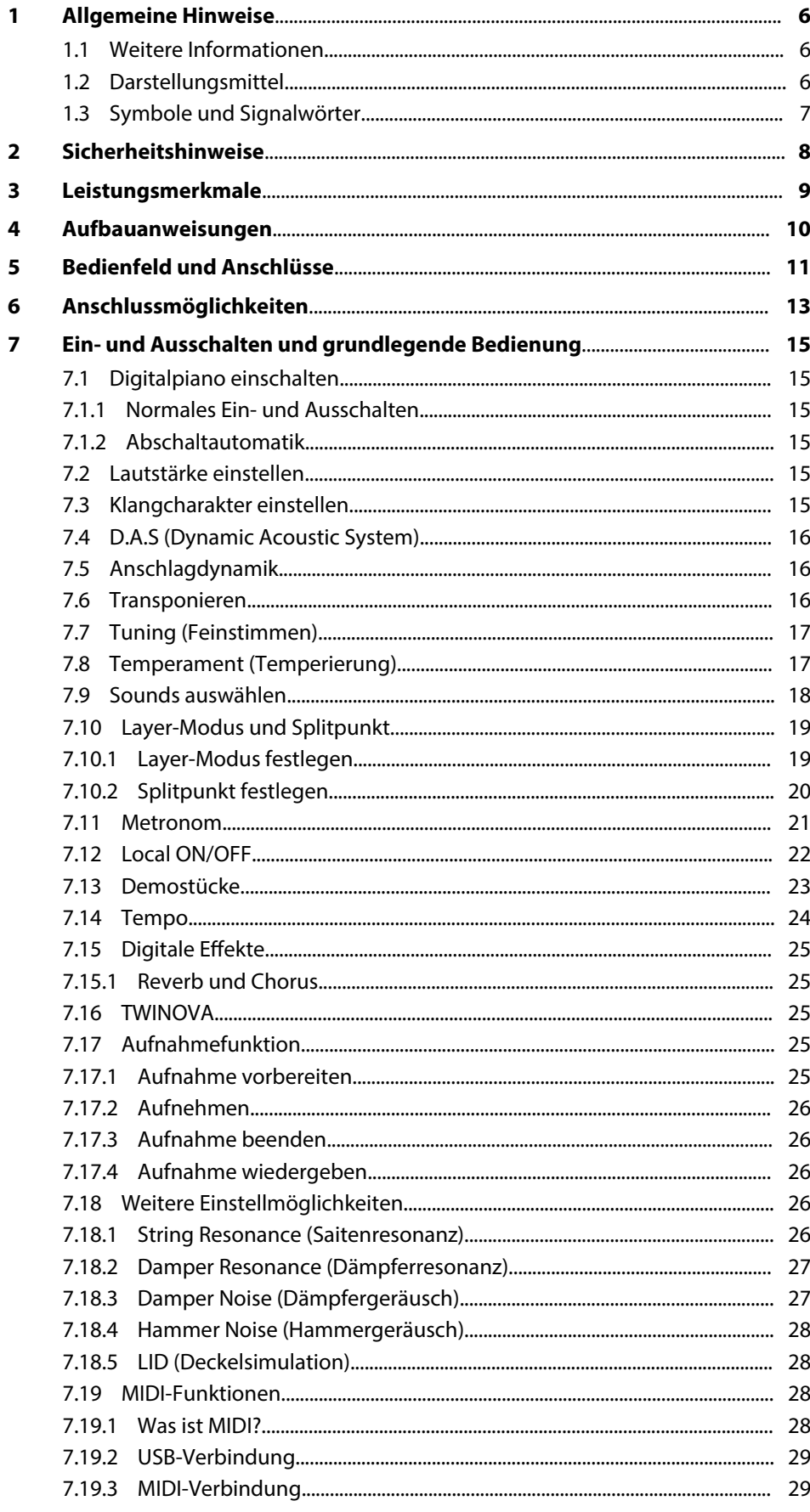

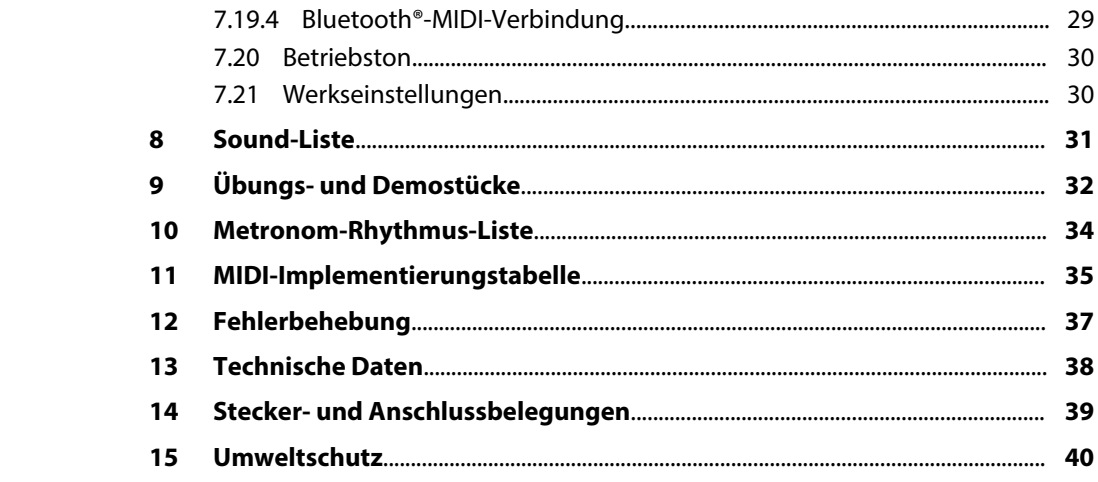

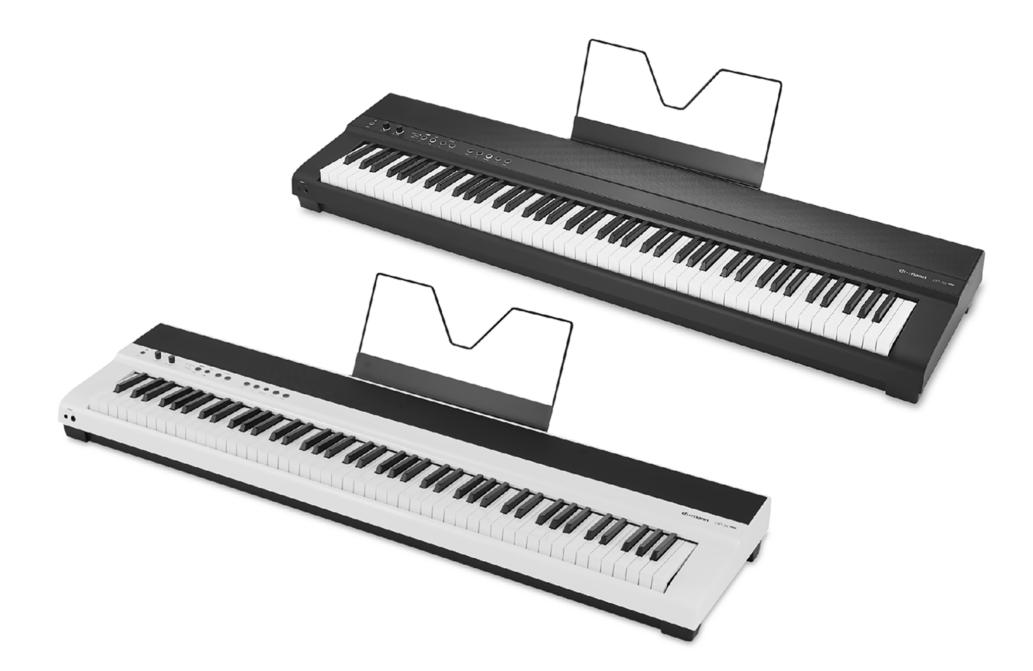

### <span id="page-5-0"></span>**1 Allgemeine Hinweise**

Diese Bedienungsanleitung enthält wichtige Hinweise zum sicheren Betrieb des Geräts. Lesen und befolgen Sie die angegebenen Sicherheitshinweise und Anwei‐ sungen. Bewahren Sie die Anleitung zum späteren Nachschlagen auf. Sorgen Sie dafür, dass sie allen Personen zur Verfügung steht, die das Gerät verwenden. Sollten Sie das Gerät verkaufen, achten Sie bitte darauf, dass der Käufer diese Anleitung erhält.

Unsere Produkte und Bedienungsanleitungen unterliegen einem Prozess der konti‐ nuierlichen Weiterentwicklung. Daher bleiben Änderungen vorbehalten. Bitte infor‐ mieren Sie sich in der aktuellsten Version dieser Bedienungsanleitung, die für Sie unter *www.thomann.de* bereitliegt.

### **1.1 Weitere Informationen**

Auf unserer Homepage (*www.thomann.de)* finden Sie viele weitere Informationen und Details zu den folgenden Punkten:

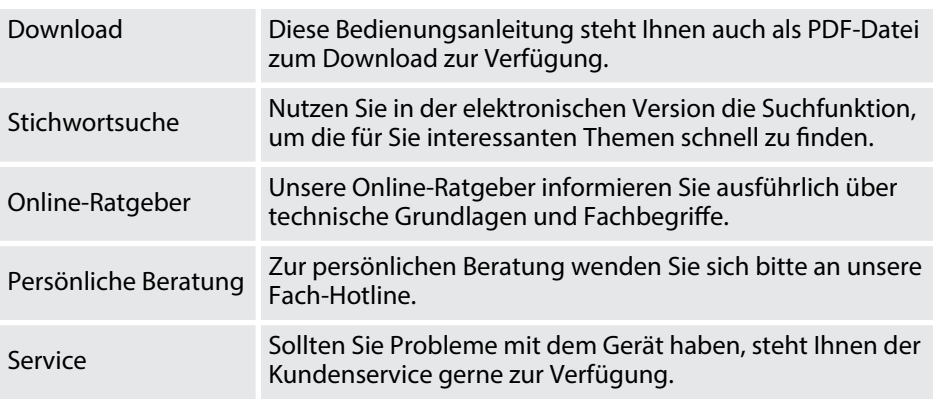

### **1.2 Darstellungsmittel**

In dieser Bedienungsanleitung werden die folgenden Darstellungsmittel verwendet:

**Beschriftungen**

**Anzeigen**

Die Beschriftungen für Anschlüsse und Bedienelemente sind durch eckige Klammern und Kursivdruck gekennzeichnet.

**Beispiele:** Regler *[VOLUME]*, Taste *[Mono]*.

Am Gerät angezeigte Texte und Werte sind durch Anführungszeichen und Kursiv‐ druck markiert.

**Beispiele:** *"24ch"*, *"OFF"*.

<span id="page-6-0"></span>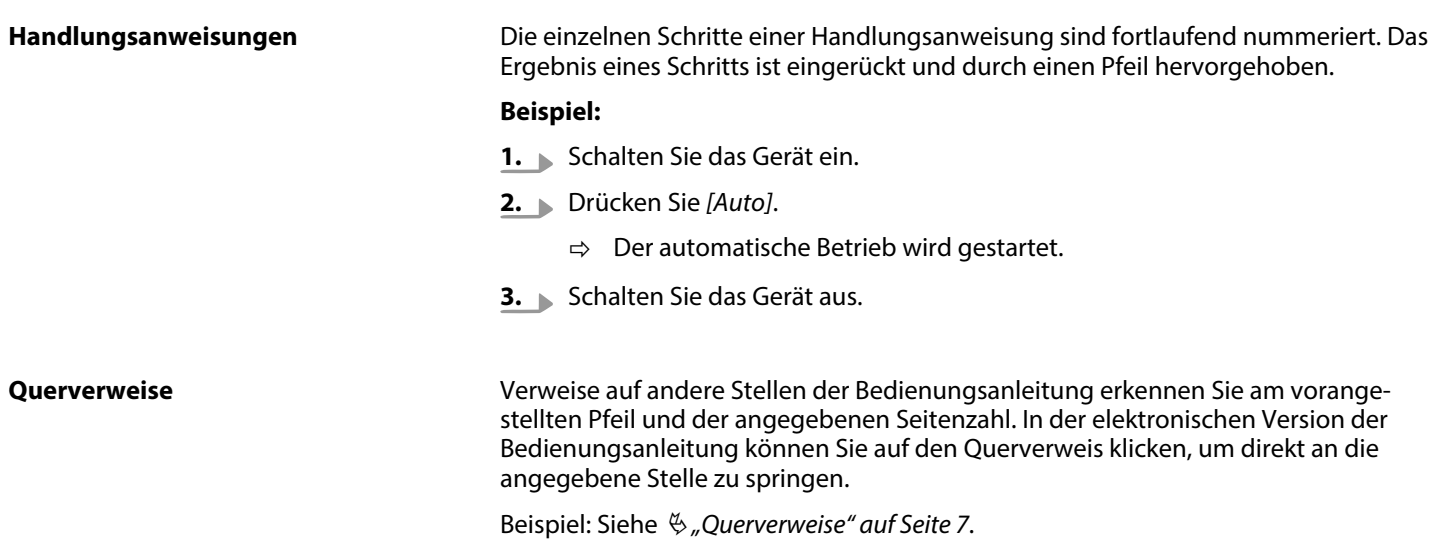

### **1.3 Symbole und Signalwörter**

In diesem Abschnitt finden Sie eine Übersicht über die Bedeutung der Symbole und Signalwörter, die in dieser Bedienungsanleitung verwendet werden.

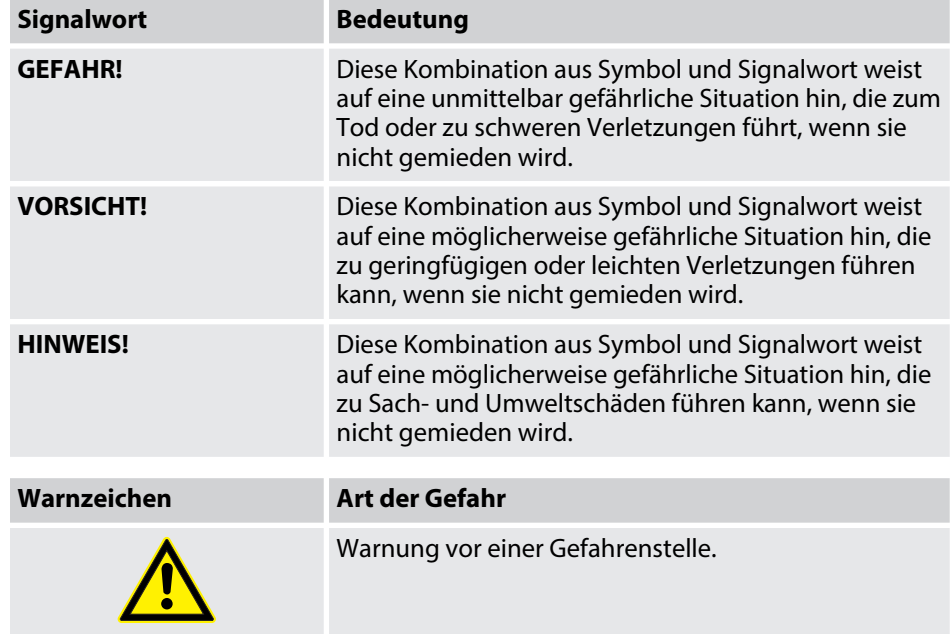

# <span id="page-7-0"></span>**2 Sicherheitshinweise**

#### **Bestimmungsgemäßer Gebrauch**

Dieses Gerät ist zur elektronischen Klangerzeugung mittels Klaviatur bestimmt. Ver‐ wenden Sie das Gerät ausschließlich wie in dieser Bedienungsanleitung beschrieben. Jede andere Verwendung sowie die Verwendung unter anderen Betriebsbedin‐ gungen gelten als nicht bestimmungsgemäß und können zu Personen- oder Sach‐ schäden führen. Für Schäden, die aus nicht bestimmungsgemäßem Gebrauch ent‐ stehen, wird keine Haftung übernommen.

Das Gerät darf nur von Personen benutzt werden, die über ausreichende physische, sensorische und geistige Fähigkeiten sowie über entsprechendes Wissen und Erfah‐ rung verfügen. Andere Personen dürfen das Gerät nur benutzen, wenn sie von einer für ihre Sicherheit zuständigen Person beaufsichtigt oder angeleitet werden.

#### **Sicherheit**

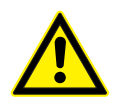

#### **GEFAHR!**

#### **Erstickungs- und Verletzungsgefahr für Kinder!**

An Verpackungsmaterialien und Kleinteilen können Kinder ersticken. Beim Umgang mit dem Gerät können Kinder sich verletzen. Lassen Sie Kinder niemals mit Verpackungsmaterial und dem Gerät spielen. Bewahren Sie Verpackungsmaterial niemals in der Reichweite von Babys und Kleinkindern auf. Entsorgen Sie Verpackungsmaterial bei Nichtgebrauch stets ordnungsgemäß. Lassen Sie Kinder das Gerät nicht unbeaufsichtigt benutzen! Halten Sie Kleinteile von Kindern fern und achten Sie darauf, dass sich keine Kleinteile vom Gerät (z. B. Bedienknöpfe) lösen, mit denen sie spielen könnten.

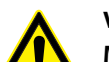

#### **VORSICHT!**

#### **Mögliche Gehörschäden bei Verwendung von Lautsprechern oder Kopfhörern mit hoher Lautstärke!**

Bei angeschlossenen Lautsprechern oder Kopfhörern kann das Gerät Lautstärken erzeugen, die zu vorübergehender oder permanenter Beeinträchtigung des Gehörs führen können. Über einen längeren Zeitraum können auch scheinbar unkritische Pegel Hör‐ schäden verursachen. Betreiben Sie das Gerät nicht ununterbrochen mit hoher Lautstärke. Reduzieren Sie die Lautstärke sofort, falls Ohrgeräusche oder Ausfälle des Gehörs auftreten sollten.

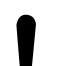

### **HINWEIS!**

#### **Beschädigung des Geräts bei Betrieb unter ungeeigneten Umgebungsbedingungen!**

Wenn das Gerät unter ungeeigneten Umgebungsbedingungen betrieben wird, kann es beschädigt werden. Betreiben Sie das Gerät ausschließlich in Innenräumen im Rahmen der Umgebungsbedingungen, die im Kapitel "Technische Daten" der Bedienungsanleitung angegeben sind. Vermeiden Sie den Einsatz in Umgebungen mit direkter Sonneneinstrahlung, starkem Schmutz und starken Vibrationen. Vermeiden Sie den Einsatz in Umgebungen mit starken Temperaturschwankungen. Bei unvermeidlichen Temperaturschwankungen (z. B. nach dem Transport bei niedrigen Außentemperaturen) schalten Sie das Gerät nicht sofort ein. Setzen Sie das Gerät niemals Flüssigkeiten oder Feuchtigkeit aus. In Umgebungen mit erhöhtem Schmutzaufkommen (z . B. durch Staub, Rauch, Nikotin, Nebel): Lassen Sie das Gerät regelmäßig von qualifiziertem Fachpersonal reinigen, um Schäden durch Überhitzung und andere Fehlfunktionen zu vermeiden.

#### **HINWEIS!**

#### **Beschädigung des externen Netzteils durch hohe Spannungen!**

Das Gerät wird von einem externen Netzteil mit Strom versorgt. Das externe Netzteil kann durch den Betrieb mit falscher Span‐ nung oder durch auftretende hohe Spannungsspitzen beschädigt werden. Überspannungen können in ungünstigen Fällen auch zu einem Verletzungsrisiko und zu Bränden führen. Stellen Sie sicher, dass die Spannungsangabe auf dem externen Netzteil mit dem örtlichen Stromversorgungsnetz übereinstimmt, bevor Sie das Netzteil einstecken. Betreiben Sie das externe Netzteil aus‐ schließlich an fachgerecht installierten Netzsteckdosen, die mit einem Fehlerstromschutzschalter (FI) abgesichert sind. Trennen Sie das externe Netzteil bei aufziehenden Gewittern und bei längerer Nichtbenutzung vorsorglich vom Stromversorgungsnetz.

#### **HINWEIS!**

#### **Mögliche Fleckenbildung durch Weichmacher in Gummifüßen!**

Der enthaltene Weichmacher in den Gummifüßen dieses Produkts kann unter Umständen mit der Beschichtung des Untergrunds reagieren und nach einiger Zeit dunkle Schatten hinterlassen, die sich nicht wieder entfernen lassen. Benutzen Sie ggf. eine geeignete Unterlage oder Filzgleiter, damit die Gummifüße des Geräts nicht in direkten Kontakt mit dem Untergrund kommen.

### <span id="page-8-0"></span>**3 Leistungsmerkmale**

Das Digitalpiano zeichnet sich durch folgende Leistungsmerkmale aus:

- 88 gewichtete Tasten mit Hammermechanik
- 25 Sounds
- $\blacksquare$  Metronom mit 50 Rhythmen
- 192-stimmige Polyphonie
- **n** Layer- und Split-Modus
- TWINOVA (Duo-Modus)
- 100 Übungs- und Begleitstücke
- D.A.S, Reverb- und Chorus-Effekt
- Transponierfunktion
- $\blacksquare$  Abschaltautomatik, deaktivierbar
- Integrierte Lautsprecher
- Bluetooth<sup>®</sup>-MIDI, z.B. zur Instrumentenverwaltung per App (z.B. **PianoToolBox**)
- Anschlüsse:  $2 \times$  Kopfhörerausgang, MIDI Out, USB-MIDI, Sustain-Pedal, Aux IN, Line OUT
- 12-V-Netzteil im Lieferumfang enthalten
- Notenablage im Lieferumfang enthalten
- Sustain-Pedal im Lieferumfang enthalten
- Betriebssystem: Windows® 8 und aktueller, Mac OS X® 10.8 und aktueller

# <span id="page-9-0"></span>**4 Aufbauanweisungen**

Packen Sie das Gerät aus und überprüfen Sie es sorgfältig auf Schäden, bevor Sie es verwenden. Bewahren Sie die Verpackung auf. Um das Gerät bei Transport und Lage‐ rung optimal vor Erschütterungen, Staub und Feuchtigkeit zu schützen, benutzen Sie die Originalverpackung oder eigene, besonders dafür geeignete Transport- bzw. Lagerungsverpackungen.

Stellen Sie das Gerät an den gewünschten Stellplatz.

**Spannungsversorgung**

Das Gerät wird über das mitgelieferte Netzteil mit 12 V versorgt. Stellen Sie sicher, dass das Gerät ausgeschaltet ist, bevor Sie es an die Versorgungsspannung anschließen, bzw. davon trennen.

Drehen Sie den Lautstärkeregler gegen den Uhrzeigersinn auf Minimum, bevor Sie das Digitalpiano an die Versorgungsspannung anschließen oder mit anderen Geräten verbinden. Dies dient dem Schutz der Lautsprecher vor Beschädigungen.

Verbinden Sie das Kabel am Netzteilausgang mit der Eingangsbuchse *[12V]* auf der Rückseite des Pianos. Stecken Sie den Stecker des Netzkabels in eine ordnungs‐ gemäß geerdete Netzsteckdose.

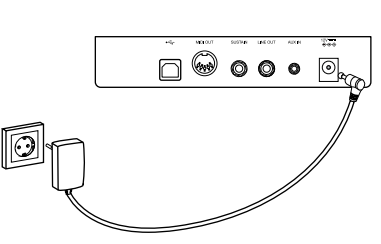

# <span id="page-10-0"></span>**5 Bedienfeld und Anschlüsse**

### **Übersicht**

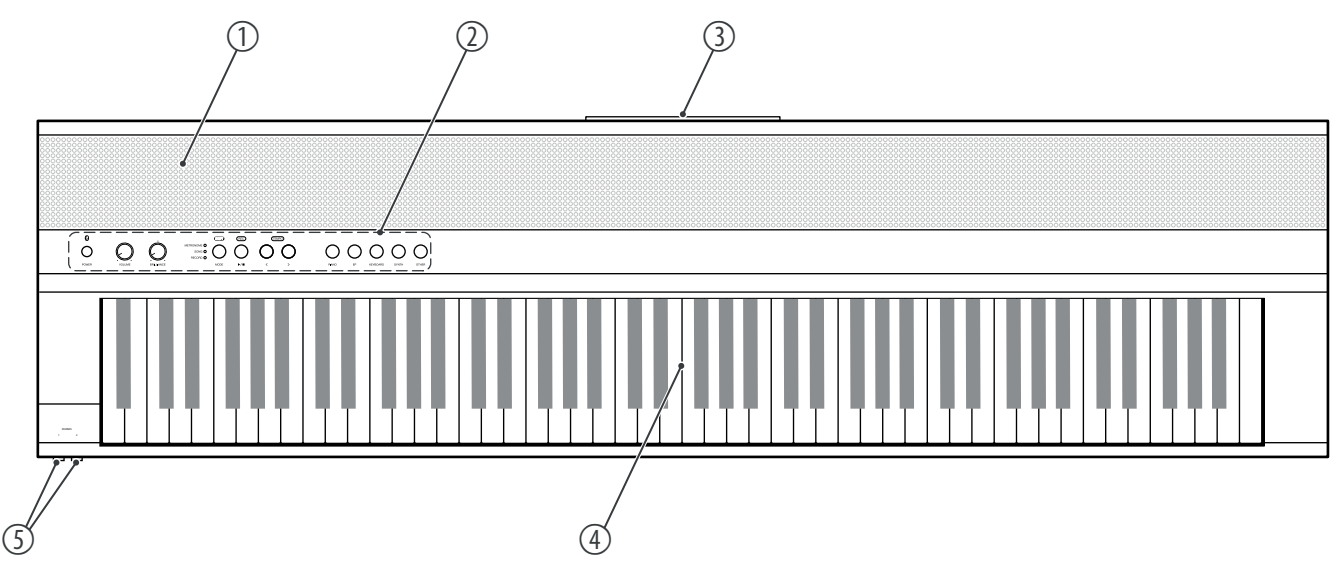

1 Integrierte Lautsprecher

- 2 Bedienfeld mit Funktionstasten und Drehreglern
- 3 Anschlüsse auf der Rückseite
- 4 Klaviatur mit 88 Tasten (die Zusatzfunktionen der Tasten entnehmen Sie bitte der beigefügten Übersicht)
- 5 2 × Anschlussbuchsen für Kopfhörer

### **Bedienfeld**

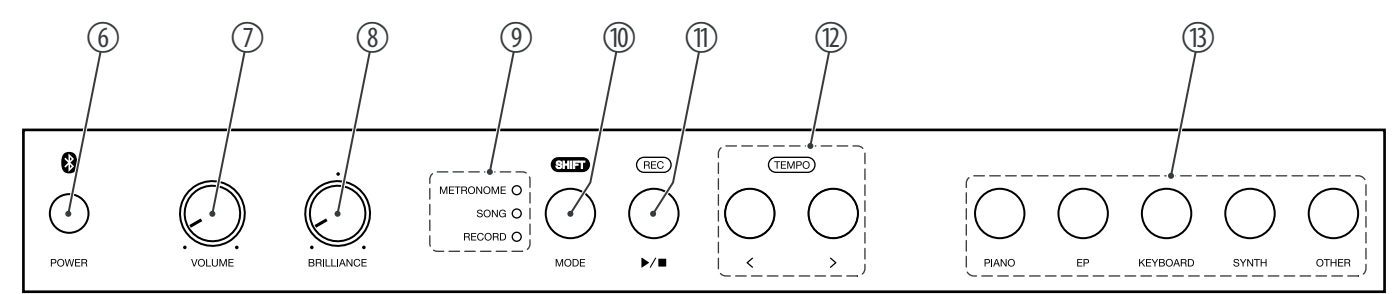

- 6 *[POWER]* | Taste zum Ein- und Ausschalten des Digitalpianos
- 7 *[VOLUME]* | Drehregler zum Einstellen der Gesamtlautstärke
- 8 *[BRILLANCE]* | Drehregler zum Einstellen des Klangcharakters
- 9 LEDs zum Anzeigen des aktivierten Modus (*[METRONOME]*, *[SONG]*, *[RECORD]*)
- 10 *[MODE]* | Taste zur Auswahl des Modus (Erstfunktion) *[SHIFT]* | Aktiviert in Kombination mit einer der Tasten *[11]* und *[12]* die Zweitfunktion der Taste
- 11  $\blacktriangleright$  | Taste zum Abspielen oder Anhalten der Übungs- und Demostücke (Erstfunktion) *[REC]* | Taste zum Aktivieren des Aufnahmemodus (Zweitfunktion)
- 12 *[<]* / *[>]* | Tasten zum Einstellen der Parameter und zur Auswahl der Funktionen *[TEMPO]* | Tasten zum Einstellen des Tempos bei der Wiedergabe (Zweitfunktion)
- 13 *[PIANO]* / *[EP]* / *[KEYBOARD]* / *[SYNTH]* / *[OTHER]* | Tasten zur Auswahl eines Sounds

### **Anschlüsse auf der Rückseite**

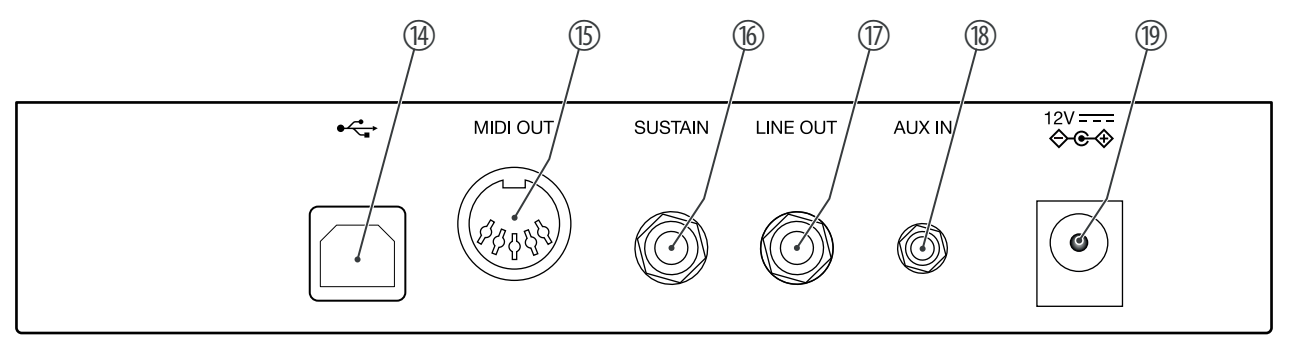

- 14  $\leftrightarrow$  USB-to-Host-Schnittstelle zum Anschluss an einen Computer (MIDI-Daten)
- 15 *[MIDI OUT]* | MIDI-Ausgang zum Anschluss eines externen MIDI-Geräts
- 16 *[SUSTAIN]* | Anschluss für Sustainpedal (6,35-mm-Klinkenbuchse)
- 17 *[LINE OUT]* | Stereo-Ausgangsbuchse zum Anschluss an externes Audio-Equipment, z.B. eine Stereoanlage (6,35 mm-Klinkenbuchse)
- 18 *[AUX IN]* | Stereo-Eingangsbuchse zum Anschluss eines externen Audiogeräts (z.B. MP3- oder CD-Player, 3,5-mm-Klinkenbuchse)
- 19 *[12V]* | Anschluss für das externe Netzteil

# <span id="page-12-0"></span>**6 Anschlussmöglichkeiten**

### **Kopfhörer**

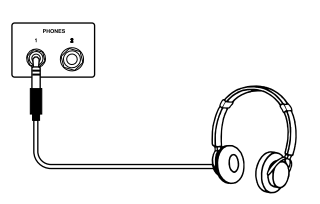

### **Externe Audiogeräte über LINE OUT**

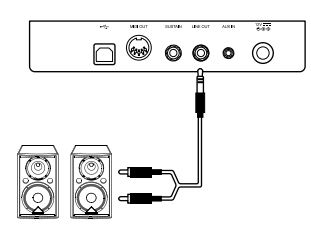

#### **Externe Audiogeräte über AUX IN**

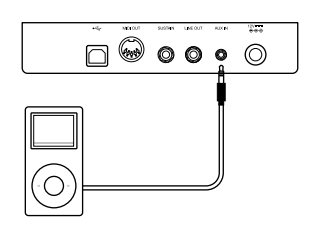

#### **Computer über USB-MIDI**

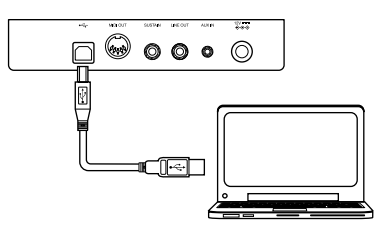

#### **MIDI-Gerät über MIDI OUT**

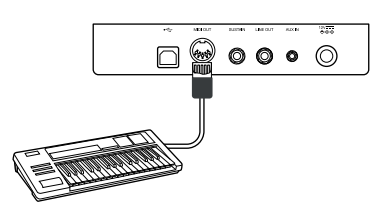

Links unter der Tastatur finden Sie die beiden Kopfhörerausgänge 1 und 2.

Wenn Sie einen Kopfhörer (nicht mitgeliefert) an den Ausgängen anschließen, schaltet dies die Lautsprecher ab.

Über die Buchse *[LINE OUT]* können Sie das Digitalpiano an einen Verstärker, eine Ste‐ reoanlage, ein Mischpult oder ein Aufnahmegerät anschließen. Stecken Sie ein Ende des Audiokabels in die Buchse *[LINE OUT]* auf der Rückseite des Digitalpianos und das andere Ende in den Eingang des entsprechenden Audiogeräts.

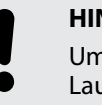

#### **HINWEIS!**

Um Beschädigungen der Lautsprecher vorzubeugen, drehen Sie die Lautstärke auf "Minimum", bevor Sie andere Geräte mit dem Digitalpiano verbinden.

Über die Buchse *[AUX IN]* können Sie z. B. einen CD- oder MP3-Player an das Digital‐ piano anschließen. Damit können Sie Musikstücke über die internen Lautsprecher des Digitalpianos wiedergeben und gleichzeitig dazu spielen. Stecken Sie ein Ende des Audiokabels in die Buchse *[AUX IN]* auf der Rückseite des Digitalpianos und das andere Ende in den Ausgang des entsprechenden Audiogeräts.

Über die USB-to-Host-Schnittstelle können Sie das Digitalpiano zum Austausch von Daten mit einem PC verbinden. Zudem können Sie das Digitalpiano mit Smart‐ phones, Tablets oder anderen mobilen Endgeräten verbinden und mit Hilfe einer geeigneten App (z.B. **PianoToolBox**) steuern.

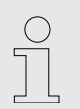

*Verwenden Sie ein aktuelles Betriebssystem, das vom Anbieter noch unter‐ stützt wird, um technische Schwierigkeiten zu vermeiden.*

Über die MIDI-Schnittstelle können Sie MIDI-Daten an ein externes MIDI-Gerät senden.

### **Sustain-Pedal**

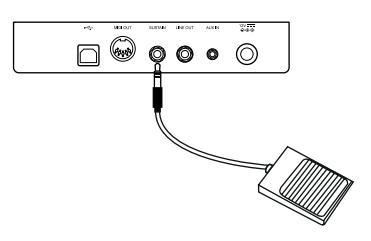

Über die Anschlussbuchse *[SUSTAIN]* können Sie ein Sustain-Pedal an das Digital‐ piano anschließen.

### **Pedalerie**

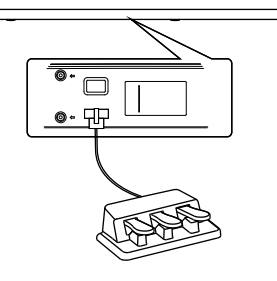

Über die Anschlussbuchse auf der Unterseite des Digitalpianos können Sie das Drei‐ fach-Pedal (Sustain, Sostenuto und Soft) des optionalen Thomann Originalständers (Artnr. 352262) anschließen.

# <span id="page-14-0"></span>**7 Ein- und Ausschalten und grundlegende Bedienung**

### **7.1 Digitalpiano einschalten**

### **7.1.1 Normales Ein- und Ausschalten**

- **1.** Drücken Sie *[POWER]*, um das Digitalpiano einzuschalten.
	- $\Rightarrow$  Die LEDs des Digitalpianos leuchten. Das Digitalpiano ist betriebsbereit.
- **2.** Halten Sie *[POWER]* gedrückt, um das Digitalpiano auszuschalten.
	- $\Rightarrow$  Die LEDs des Digitalpianos schalten sich ab.

### **7.1.2 Abschaltautomatik**

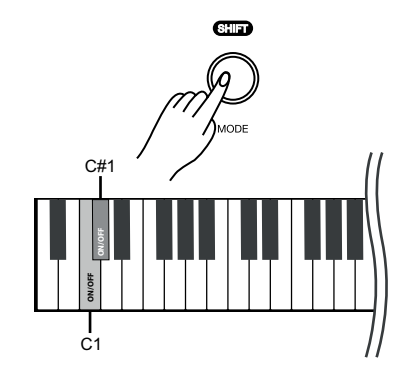

### **7.2 Lautstärke einstellen**

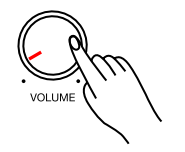

Wenn das Digitalpiano 30 Minuten lang nicht benutzt wird, schaltet es sich automa‐ tisch ab, um unnötigen Stromverbrauch zu vermeiden. Standardmäßig ist die Abschaltautomatik aktiviert.

- **1.** Drücken Sie *[POWER]*, um das Digitalpiano einzuschalten.
	- $\Rightarrow$  Die LEDs des Digitalpianos leuchten. Das Digitalpiano ist betriebsbereit.
- **2.** Halten Sie *[SHIFT]* gedrückt und drücken Sie anschließend gleichzeitig die Pianotasten *[C1]* und *[C#1]*, um die Abschaltautomatik zu deaktivieren.
- **3.** Um die Abschaltautomatik wieder zu aktivieren, halten Sie *[SHIFT]* gedrückt und drücken Sie anschließend gleichzeitig die Pianotasten *[C1]* und *[C#1]*.

Stellen Sie mit dem Drehregler *[VOLUME]* eine für die Wiedergabe und das Üben angenehme Lautstärke ein.

- **1.** Drehen Sie den Drehregler *[VOLUME]* im Uhrzeigersinn, um die Lautstärke zu erhöhen.
- **2.** Drehen Sie den Drehregler *[VOLUME]* gegen den Uhrzeigersinn, um die Laut‐ stärke zu verringern.

### **7.3 Klangcharakter einstellen**

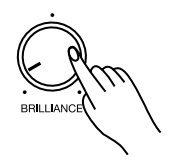

Stellen Sie mit dem Drehregler *[BRILLIANCE]* den Klangcharakter des Digitalpianos ein.

- **1.** Drehen Sie den Drehregler *[BRILLIANCE]* im Uhrzeigersinn, um den Höhenanteil für den gesamten Tastaturbereich einzustellen.
- **2.** Drehen Sie den Drehregler *[BRILLIANCE]* gegen den Uhrzeigersinn, um den Bassanteil für den gesamten Tastaturbereich einzustellen.

### <span id="page-15-0"></span>**7.4 D.A.S (Dynamic Acoustic System)**

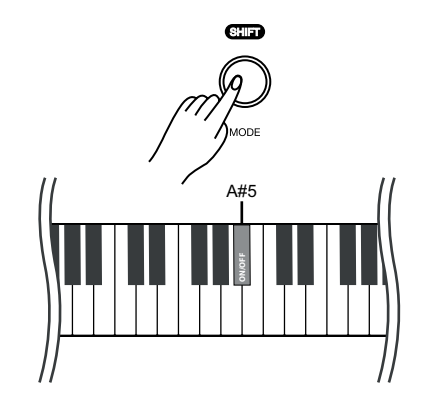

Lautstärke die Bässe und Höhen automatisch zu verstärken. **1.** Halten Sie *[SHIFT]* gedrückt und drücken Sie die Pianotaste *[A#5]*.

Aktivieren Sie das D.A.S, um in Verbindung mit dem Mastervolume auch bei geringer

- 
- **2.** Um das D.A.S (Dynamic Acoustic System) wieder zu deaktivieren, halten Sie *[SHIFT]* gedrückt und drücken Sie erneut die Pianotaste *[A#5]*.

**7.5 Anschlagdynamik**

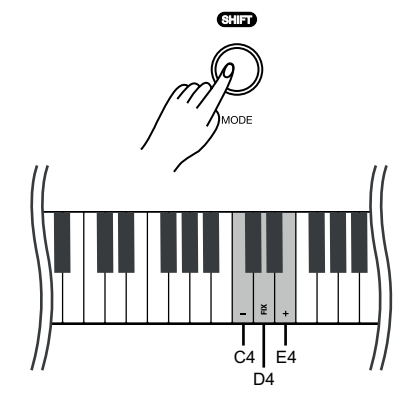

Mit dieser Funktion können Sie die Anschlagdynamik der Klaviatur in sechs verschie‐ denen Stufen einstellen.

**1.** Halten Sie *[SHIFT]* gedrückt und stellen Sie mit den Pianotasten *[C4]* und *[E4]* die Anschlagdynamik ein. Pro Tastendruck ändert sich der Parameter um 1.

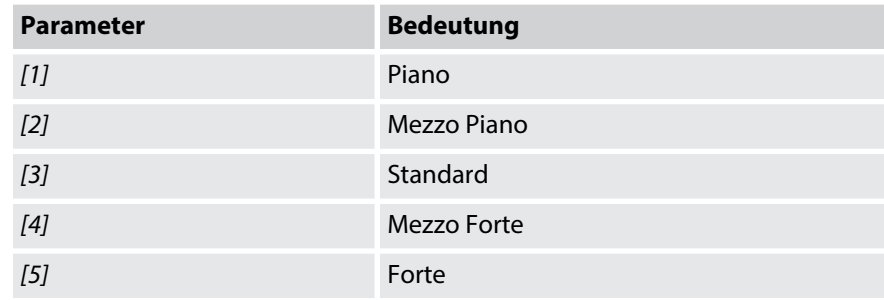

**2.** Halten Sie *[SHIFT]* gedrückt und drücken Sie die Pianotaste *[D4]*, um die Anschlagdynamik zu deaktivieren.

### **7.6 Transponieren**

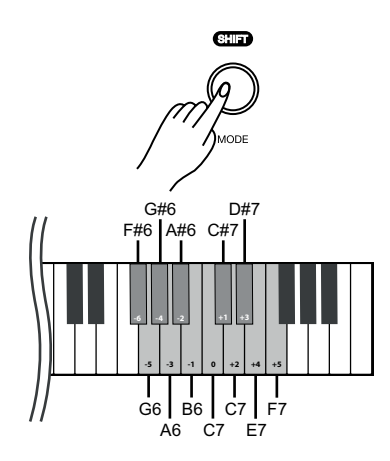

Mit dieser Funktion können Sie die Tonhöhe der Klaviatur in Halbtonschritten (max. 12 Halbtonschritte) nach oben oder nach unten anpassen.

Halten Sie *[SHIFT]* gedrückt und drücken Sie die Pianotasten *[F#6]* … *[F7]*, um die Tonhöhe der Klaviatur in 12 Halbtonschritten nach oben oder unten anzu‐ passen.

### <span id="page-16-0"></span>**7.7 Tuning (Feinstimmen)**

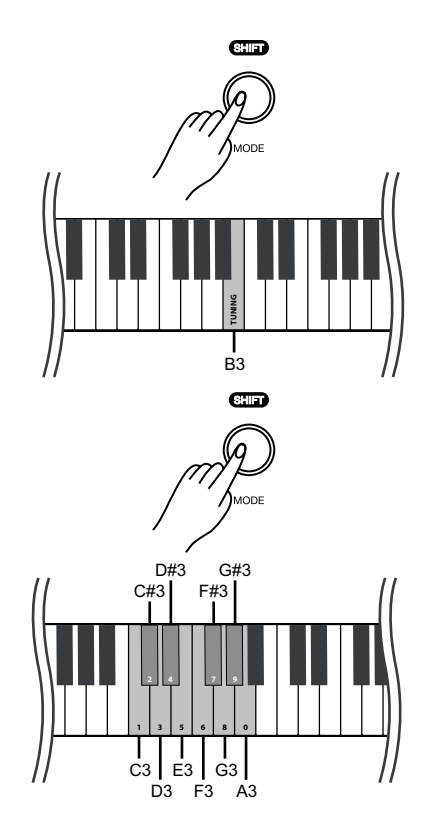

Mit dieser Funktion können Sie die Tonhöhe der gesamten Tastatur feinstimmen.

- **1.** Halten Sie *[SHIFT]* gedrückt und drücken Sie die Pianotaste *[B3]*, um die Tuning-Funktion zu aktivieren.
- **2.** Halten Sie *[SHIFT]* gedrückt und passen Sie die Stimmung in einem Bereich eines Halbtons (= 100 Cent) mit den Pianotasten *[C3]*…*[A3]* an. Geben Sie dazu einen vierstelligen Wert ein.
	- *Wenn Sie die Stimmung mit den Pianotasten [C3] bis [A3] ändern wollen, geben Sie es immer vierstellig ein. Um zum Beispiel die Frequenz "452.3 Hz" einzustellen, halten Sie [SHIFT] gedrückt und drücken Sie hintereinander die Pianotasten [D#3], [E3], [C#3] und [D3].*
	- *Um die Standard-Tonhöhe (=440,0 Hz) wiederherzustellen, halten Sie [SHIFT] gedrückt und drücken Sie hintereinander die Pianotasten [D#3], [D#3], [A3] und [A3].*

**3.** Lassen Sie *[SHIFT]* los, um die Anpassung zu bestätigen.

### **7.8 Temperament (Temperierung)**

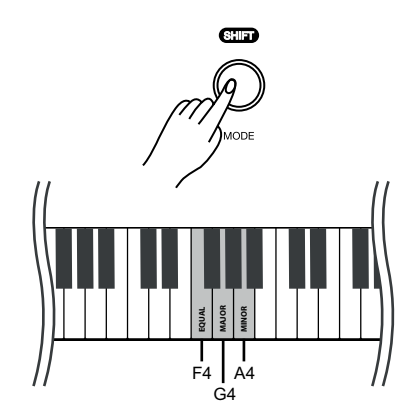

Insgesamt verfügt das Digitalpiano über drei Temperierungen, die über die Piano‐ tasten eingestellt werden können.

Halten Sie *[SHIFT]* gedrückt und drücken Sie eine der Pianotasten *[F4]*, *[G4]* oder *[A4]*, um die gewünschte Temperierung einzustellen. Standardmäßig ist die Temperierung *"EQUAL"* eingestellt.

<span id="page-17-0"></span>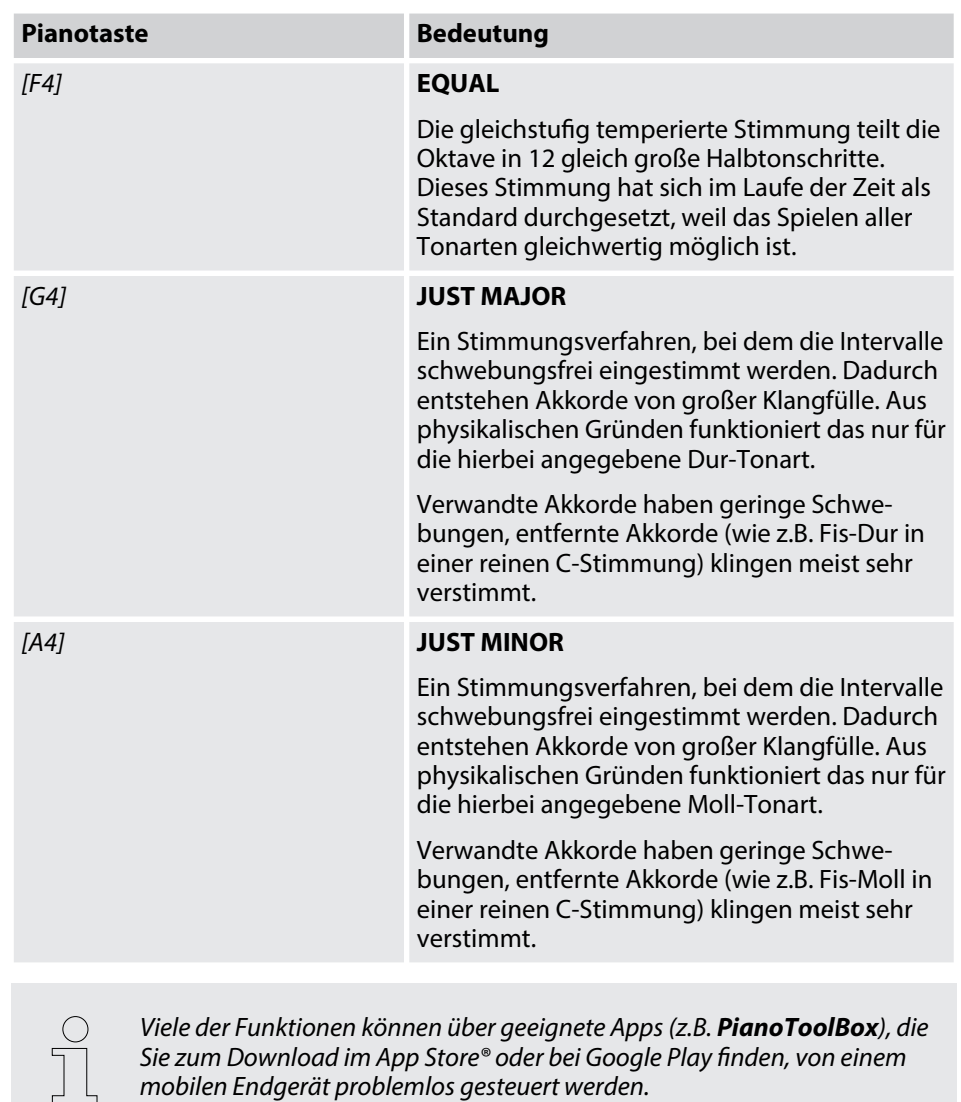

### **7.9 Sounds auswählen**

Insgesamt verfügt das Digitalpiano über 25 Sounds, die über die Tasten *[PIANO]* / *[EP]* / *[KEYBOARD]* / *[SYNTH]* / *[OTHER]* aufgerufen werden können (siehe Ä *[Kapitel 8](#page-30-0) ["Sound-Liste" auf Seite 31](#page-30-0)*).

- **1.** Drücken Sie eine der Tasten *[PIANO]* / *[EP]* / *[KEYBOARD]* / *[SYNTH]* / *[OTHER]*, um ein Klanggruppe auszuwählen.
	- $\Rightarrow$  Die LED der gewählten Taste leuchtet.
- **2.** Drücken Sie wiederholt die Taste der gewählten Klanggruppe, um in dieser einen gewünschten Variations-Sound festzulegen (siehe  $\frac{K}{2}$  [Kapitel 8 "Sound-](#page-30-0)*[Liste" auf Seite 31](#page-30-0)*).
- **3.** Um eine andere Klanggruppe auszuwählen, drücken Sie erneut eine der Tasten *[PIANO]* / *[EP]* / *[KEYBOARD]* / *[SYNTH]* / *[OTHER]*.

### <span id="page-18-0"></span>**7.10 Layer-Modus und Splitpunkt**

### **7.10.1 Layer-Modus festlegen**

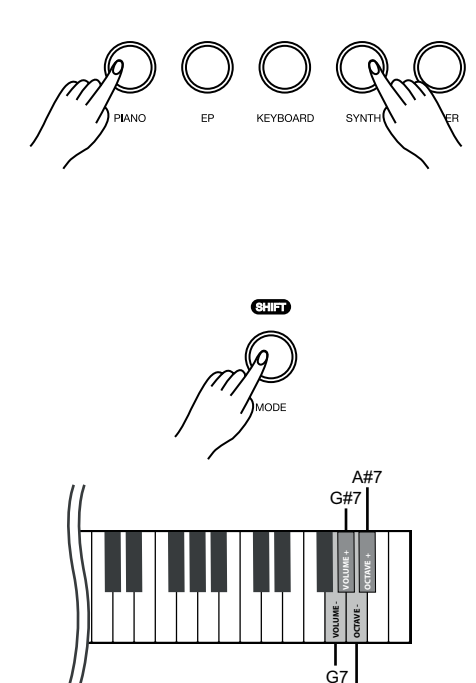

A7

Mit dem Layer-Modus können sie das "Übereinanderlegen" von Sounds einstellen.

- **1.** Halten Sie eine der Tasten *[PIANO]* / *[EP]* / *[KEYBOARD]* / *[SYNTH]* / *[OTHER]* gedrückt und drücken Sie anschließend eine weitere für den Layer (z.B. *[PIANO]* und *[SYNTH]*), um den Layer-Modus zu aktivieren.
	- $\Rightarrow$  Die LEDs der gewählten Tasten leuchten.
- **2.** Drücken Sie wiederholt die gewählten Tasten (z.B. *[PIANO]* und *[SYNTH]*), um für die gewählten Klanggruppen einen gewünschten Variations-Sound festzu‐ legen (siehe Ä *[Kapitel 8 "Sound-Liste" auf Seite 31](#page-30-0)*).
- **3.** Halten Sie *[SHIFT]* gedrückt und drücken Sie die Pianotasten *[A7]* oder *[A#7]*, um die Oktav-Verschiebung für den Layer-Ton (SOUND R2) einzustellen.
- **4.** Halten Sie *[SHIFT]* gedrückt und drücken Sie die Pianotasten *[G7]* oder *[G#7]*, um die Lautstärke für den Layer-Ton (SOUND R2) einzustellen.
- **5.** Um den Layer-Modus zu deaktivieren, halten Sie die Taste (z.B. *[SYNTH]*), deren Sound Sie abschalten möchten, so lange gedrückt, bis die LED erlischt.
	- $\Rightarrow$  Der Layer-Modus ist deaktiviert.
- **6.** Um den Layer-Modus erneut zu aktivieren, gehen Sie wie in Schritt 1 beschrieben vor.

### <span id="page-19-0"></span>**7.10.2 Splitpunkt festlegen**

A0 F#3 Mit dieser Funktion können Sie einen Punkt auswählen, der die gesamte Klaviatur in zwei Bereiche aufteilt und diesen Bereichen verschiedene Stimmen zuweisen. Der voreingestellte Splitpunkt liegt auf der Pianotaste *[F#3]*.

**1.** Halten Sie zwei der Tasten *[PIANO]* / *[EP]* / *[KEYBOARD]* / *[SYNTH]* / *[OTHER]* gedrückt und drücken Sie eine gewünschte Pianotaste, auf die Sie den Split‐ punkt legen möchten.

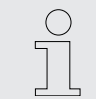

*Wenn Sie bei der Zuweisung des Splitpunkts mehrere Pianotasten drücken, wird die zuletzt gedrückte Pianotaste als Splitpunkt festge‐ legt.*

- **2.** Lassen Sie beide Tasten los.
	- $\Rightarrow$  Die LEDs der gewählten Tasten leuchten auf. Die neue Einstellung wird sofort übernommen.
- **3.** Drücken Sie wiederholt die gewählten Tasten (z.B. *[PIANO]* und *[SYNTH]*), um für die gewählten Klanggruppen einen gewünschten Variations-Sound festzu‐ legen (siehe Ä *[Kapitel 8 "Sound-Liste" auf Seite 31](#page-30-0)*).
- **4.** Halten Sie *[SHIFT]* gedrückt und drücken Sie die Pianotasten *[A7]* oder *[A#7]*, um die Oktav-Verschiebung für die zweite Stimme (SOUND L) einzustellen.
- **5.** Halten Sie *[SHIFT]* gedrückt und drücken Sie die Pianotasten *[G7]* oder *[G#7]*, um die Lautstärke für die zweite Stimme (SOUND L) einzustellen.
- **6.** Um den Split-Modus zu deaktivieren, halten Sie die Tasten, die Sie in Schritt 1 gewählt haben, gedrückt.
	- ð Die LEDs der gewählten Tasten erlöschen. Der Split-Modus ist deaktiviert.

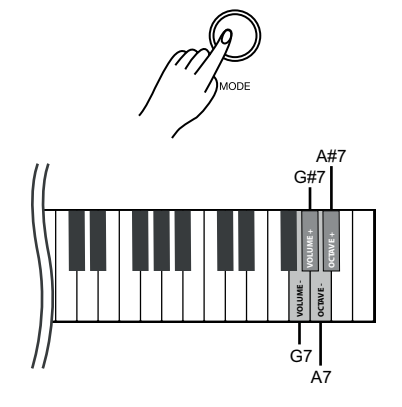

*Viele der Funktionen können über geeignete Apps (z.B. PianoToolBox), die Sie zum Download im App Store® oder bei Google Play finden, von einem mobilen Endgerät problemlos gesteuert werden.*

### <span id="page-20-0"></span>**7.11 Metronom**

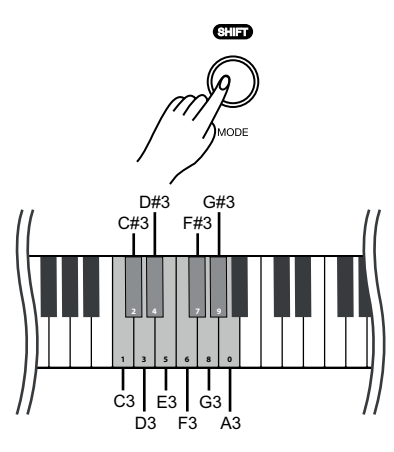

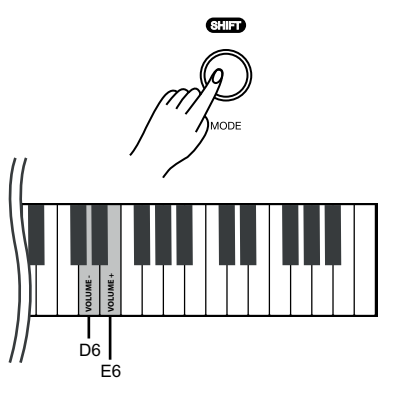

#### **1. Metronom einschalten**

Drücken Sie wiederholt *[MODE]*, bis die LED *[METRONOME]* leuchtet, um das Metronom einzuschalten.

- **2.** ▶ Drücken Sie ▶/■, um das Spielen mit Metronom zu starten.
	- $\Rightarrow$  Die LED der Taste  $\blacktriangleright$ / $\blacksquare$  blinkt.

#### **3. Taktart einstellen**

Drücken Sie *[<]* oder *[>]*, um eine gewünschte Taktart einzustellen (siehe Ä *[Kapitel 10 "Metronom-Rhythmus-Liste" auf Seite 34](#page-33-0)*).

Halten Sie alternativ *[SHIFT]* gedrückt und stellen Sie die gewünschte Taktart mit den Pianotasten *[C3]*…*[A3]* ein.

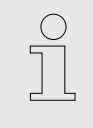

– *Wenn Sie die Taktart mit den Pianotasten [C3] bis [A3] ändern wollen, geben Sie es immer zweistellig ein. Um zum Beispiel die Taktart "4/4 Beat" einzustellen, halten Sie [SHIFT] gedrückt und drücken Sie hintereinander die Pianotasten [A3] und [C#3].*

#### **4. Lautstärke einstellen**

Halten Sie *[SHIFT]* gedrückt und stellen Sie die Lautstärke mit den Pianotasten *[D6]* oder *[E6]* ein.

#### **5. Tempo einstellen**

Alle vorprogrammierten Taktarten sind mit bestimmten Tempo-Informationen hinterlegt. Sie können das Tempo, wie unter Ä *[Kapitel 7.14 "Tempo"](#page-23-0) [auf Seite 24](#page-23-0)* beschrieben, einstellen.

#### **6. Metronom ausschalten**

Drücken Sie ▶/■, um das Metronom zu beenden.

Drücken Sie alternativ *[MODE]*, um in einen anderen Modus zu wechseln.

ð Die LED *[METRONOME]* erlischt.

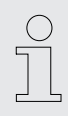

*Die Metronom-Funktion steht im Song-Modus nicht zur Verfügung.*

### <span id="page-21-0"></span>**7.12 Local ON/OFF**

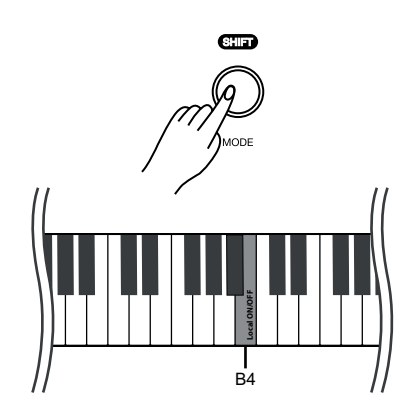

Mit dieser Funktion wird die Klaviatur vom lokalen Klangerzeuger des Instruments getrennt und über ein angeschlossenes Gerät wie PC oder externer Klangerzeuger MIDI-Daten übertragen.

- **1.** Halten Sie *[SHIFT]* gedrückt und drücken Sie die Pianotaste *[B4]*, um die Funk‐ tion *"Local ON/OFF"* zu aktivieren.
- **2.** Halten Sie *[SHIFT]* gedrückt und drücken Sie die Pianotaste *[B4]* erneut, um die Funktion *"Local ON/OFF"* zu deaktivieren.
	- $\Rightarrow$  Die Klaviatur wird vom lokalen Klangerzeuger getrennt.

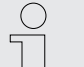

*Standardmäßig ist Local ON/OFF aktiviert.*

### <span id="page-22-0"></span>**7.13 Demostücke**

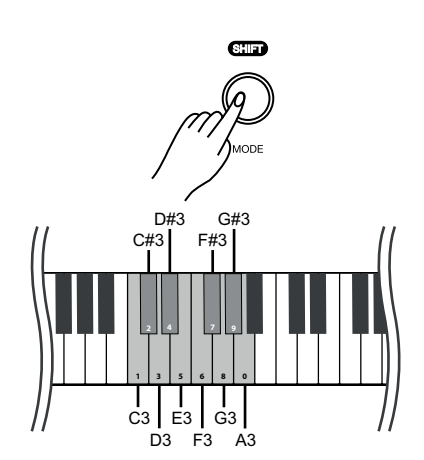

Die im Digitalpiano integrierten Demostücke zeigen den Klang und den Tonhöhe‐ numfang des Instruments.

#### **1. Demostücke einschalten**

Drücken Sie wiederholt *[MODE]*, bis die LED *[SONG]* leuchtet, um die Wieder‐ gabe der Demostücke einzuschalten.

- **2.** ▶ Drücken Sie ▶/■, um mit dem Spielen der Demostücke zu starten.
	- $\Rightarrow$  Die LED der Taste  $\blacktriangleright$ / $\blacksquare$  blinkt.

#### **3. Demostücke auswählen**

Diese Voreinstellungen können jederzeit auf verschiedenem Weg angepasst werden.

- Drücken Sie *[<]* oder *[>]*, um ein gewünschtes Demostück in 1er-Schritten auszuwählen (siehe  $\frac{K}{2}$  *Kapitel 9 "Übungs- und Demostücke" auf Seite 32*).
- Halten Sie *[<]* oder *[>]* gedrückt, um das zehntnächste Demostück einzustellen.

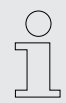

*Wenn beispielsweise das aktuelle Demostücke Nr. 1 eingestellt ist, halten Sie [>] gedrückt, um das Demostück Nr. 11 einzustellen.*

■ Halten Sie *[SHIFT]* gedrückt und geben Sie mit den Pianotasten *[C3]* … *[A3]* einen dreistelligen Wert ein, um das gewünschte Demostück direkt einzu‐ stellen.

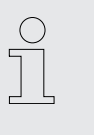

– *Wenn Sie das gewünschte Demostück mit einer der Pianotasten [C3] bis [A3] einstellen wollen, geben Sie es immer dreistellig ein. Um zum Beispiel das Demostück 26 einzustellen, drücken Sie hin‐ tereinander die Pianotasten [A3], [C#3] und [F3].*

#### **4. Lautstärke einstellen**

Halten Sie *[SHIFT]* gedrückt und stellen Sie die Lautstärke mit den Pianotasten *[D6]* oder *[E6]* ein.

#### **5. Tempo einstellen**

Alle vorprogrammierten Demostücke sind mit bestimmten Tempo-Informati‐ onen hinterlegt. Sie können das Tempo, wie unter Ä *[Kapitel 7.14 "Tempo"](#page-23-0) [auf Seite 24](#page-23-0)* beschrieben, einstellen.

#### **6. Demostücke ausschalten**

Drücken Sie ▶/■, um die Wiedergabe der Demostücke zu beenden.

Drücken Sie alternativ *[MODE]*, um in einen anderen Modus zu wechseln.

ð Die LED *[SONG]* erlischt.

### <span id="page-23-0"></span>**7.14 Tempo**

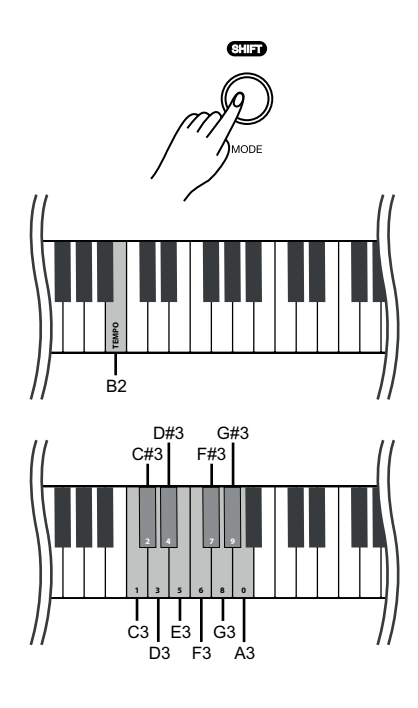

Alle vorprogrammierten Songs und die Metronom-Funktion sind mit bestimmten Tempo-Informationen hinterlegt. Sie können das Tempo in einem Bereich von *"5"* … *"320"* einstellen. Diese Voreinstellungen können jederzeit auf verschiedenem Weg angepasst werden.

- **1.** Halten Sie *[SHIFT]* gedrückt und drücken Sie schnell *[<]* oder *[>]*, um das Tempo in 1er-Schritten einzustellen.
- **2.** Halten Sie *[SHIFT]* gedrückt und drücken Sie lange *[<]* oder *[>]* so lange, bis die LED der Taste *[<]* oder *[>]* leuchtet, um das Tempo auf die nächste Zehnerstelle einzustellen.

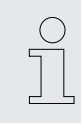

*Liegt das aktuelle Tempo bei 126 bpm, halten Sie [SHIFT] gedrückt und drücken Sie lange [>]. Das Tempo springt sofort auf 130 bpm.*

**3.** Halten Sie *[SHIFT]* gedrückt und drücken Sie die Pianotaste *[B2]*.

Halten Sie *[SHIFT]* weiterhin gedrückt und geben Sie mit den Pianotasten *[C3]* … *[A3]* einen dreistelligen Wert ein, um das Tempo direkt einzustellen.

- *Halten Sie [SHIFT] gedrückt und drücken Sie gleichzeitig [<] und [>], um das Tempo auf den voreingestellten Standardwert zurückzusetzen.*
	- *Wenn Sie das Tempo mit den Pianotasten [C3] bis [A3] ändern wollen, geben Sie es immer dreistellig ein. Um zum Beispiel Tempo 214 einzu‐ stellen, halten Sie [SHIFT] gedrückt, drücken Sie [B2] und anschließend hintereinander die Pianotasten [C#3], [C3] und [D#4].*
	- *Wenn im Metronom-Modus die Wiedergabe beendet wird, so wird das Tempo durch Ändern der Taktart des Metronoms zurückgesetzt.*

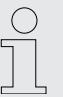

*Viele der Funktionen können über geeignete Apps (z.B. PianoToolBox), die Sie zum Download im App Store® oder bei Google Play finden, von einem mobilen Endgerät problemlos gesteuert werden.*

### <span id="page-24-0"></span>**7.15 Digitale Effekte**

### **7.15.1 Reverb und Chorus**

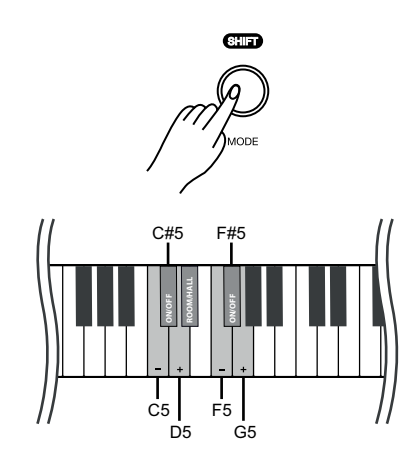

### **7.16 TWINOVA**

Mit den Funktionen für Reverb und Chorus können Sie akustische Effekte unter ver‐ schiedenen Umgebungsbedingungen simulieren.

Im Auslieferungszustand sind Reverb und Chorus des jeweiligen Sounds standard‐ mäßig aktiviert.

- **1.** Halten Sie *[SHIFT]* gedrückt und schalten Sie den gewünschten Effekt mit der Pianotaste *[C#5]* (Reverb) oder *[F#5 ]* (Chorus) zu.
- **2.** Halten Sie *[SHIFT]* gedrückt und drücken Sie *[D#5]*, um den Reverb-Typ (Room oder Hall) einzustellen.
- **3.** ▶ Halten Sie *[SHIFT]* gedrückt und stellen Sie die Effekttiefe mit den Pianotastasten *[C5]* oder *[D5]* für den Reverb und mit *[F5]* oder *[G5]* für den Chorus in je zehn Stufen ein.

Im TWINOVA-Modus wird die Klaviatur in zwei Bereiche mit demselben Sound und derselben Tonhöhe unterteilt, um das 4-händige Spielen, beispielsweise im Unter‐ richt, zu ermöglichen. Der voreingestellte Splitpunkt liegt zwischen *[E4]* und *[F4]*.

#### **1. TWINOVA aktivieren**

Halten Sie *[SHIFT]* gedrückt und drücken Sie die Pianotaste *[C#6]*, um in den Modus TWINOVA zu wechseln.

#### **2. Sound auswählen**

Der vor der Eingabe ausgewählte Sound wird als Standard-Sound für beide Bereiche eingestellt.

Sie können jedoch einen anderen, gewünschten Sound wählen (siehe Ä *[Kapitel 7.9 "Sounds auswählen" auf Seite 18](#page-17-0)*).

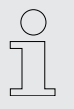

*Die Layer- und Split-Funktion sowie die Wiedergabe von Demostücken stehen im TWINOVA-Modus nicht zur Verfügung.*

### **7.17 Aufnahmefunktion**

Sie können mit dem Digitalpiano einen Benutzer-Song aufnehmen und die Auf‐ nahme im internen Speicher hinterlegen. Bei erneuter Aufnahme wird der gespei‐ cherte Benutzer-Song überschrieben.

#### **7.17.1 Aufnahme vorbereiten**

Drücken Sie wiederholt *[MODE]*, bis die LED *[RECORD]* leuchtet, um die Aufnah‐ mefunktion einzuschalten.

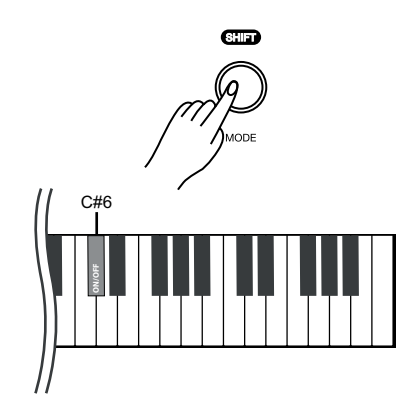

### <span id="page-25-0"></span>**7.17.2 Aufnehmen**

- **1.** Halten Sie *[SHIFT]* gedrückt und drücken Sie *[REC]*, um mit der Aufnahme zu starten.
	- ð Die LED *[RECORD]* blinkt.
- **2.** Die Aufnahme beginnt, sobald Sie den ersten Ton anschlagen.
	- ð Die LED der Taste *[REC]* blinkt.

### **7.17.3 Aufnahme beenden**

Drücken Sie *[REC]*, um die Aufnahme zu unterbrechen oder zu beenden. ð Die LED der Taste *[REC]* erlischt.

### **7.17.4 Aufnahme wiedergeben**

- **1.** Drücken Sie wiederholt *[MODE]*, bis die LED *[RECORD]* leuchtet, um die Aufnah‐ mefunktion einzuschalten.
- 2. Drücken Sie  $\blacktriangleright$ /**I**, um die gespeicherte Aufnahme wiederzugeben.
	- $\Rightarrow$  Die LED der Taste  $\blacktriangleright$ / $\blacksquare$  blinkt.
- 3. Drücken Sie zum Beenden der Wiedergabe erneut  $\blacktriangleright$ / $\blacksquare$ .
	- $\Rightarrow$  Die LED der Taste  $\blacktriangleright$ / $\blacksquare$  erlischt.

### **7.18 Weitere Einstellmöglichkeiten**

### **7.18.1 String Resonance (Saitenresonanz)**

Mit dieser Funktion werden die im akustischen Klavier stattfindenden Resonanzef‐ fekte simuliert.

Im Auslieferungszustand ist die Saitenresonanz standardmäßig aktiviert.

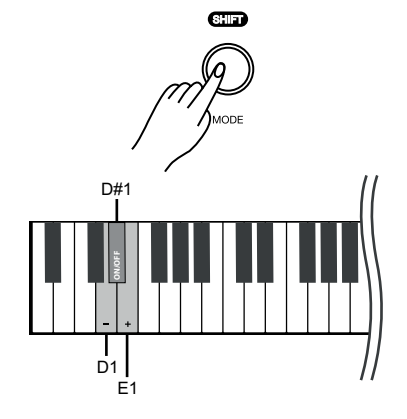

- **1.** Halten Sie *[SHIFT]* gedrückt und drücken Sie die Pianotasten *[D1]* oder *[E1]*, um die Saitenresonanz einzustellen.
- **2.** Halten Sie *[SHIFT]* gedrückt und drücken Sie die Pianotaste *[D#1]*, um die Saitenresonanz zu deaktivieren.
- **3.** Halten Sie *[SHIFT]* gedrückt und drücken Sie die Pianotaste *[D#1]* erneut, um die Saitenresonanz wieder zu aktivieren.

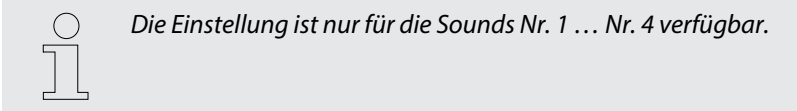

### <span id="page-26-0"></span>**7.18.2 Damper Resonance (Dämpferresonanz)**

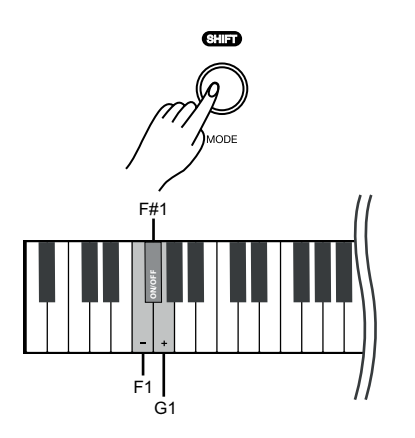

Mit dieser Funktion werden die im akustischen Klavier stattfindenden Dämpferreso‐ nanzen bei abgehobener Dämpfung simuliert.

Im Auslieferungszustand ist die Dämpferresonanz standardmäßig aktiviert.

- **1.** Halten Sie *[SHIFT]* gedrückt und drücken Sie die Pianotasten *[F1]* oder *[G1]*, um die Dämpferresonanz einzustellen.
- **2.** Halten Sie *[SHIFT]* gedrückt und drücken Sie die Pianotaste *[F#1]*, um die Dämpferresonanz zu deaktivieren.
- **3.** Halten Sie *[SHIFT]* gedrückt und drücken Sie die Pianotaste *[F#1]* erneut, um die Dämpferresonanz wieder zu aktivieren.

*Die Einstellung ist nur für die Sounds Nr. 1 … Nr. 4 verfügbar.*

### **7.18.3 Damper Noise (Dämpfergeräusch)**

Mit dieser Funktion werden die Geräusche des Dämpfers beim Abheben und Auf‐ legen eines akustischen Klaviers simuliert.

Im Auslieferungszustand ist das Dämpfergeräusch standardmäßig aktiviert.

- **1.** Halten Sie *[SHIFT]* gedrückt und drücken Sie die Pianotasten *[A1]* oder *[B1]*, um das Dämpfergeräusch einzustellen.
- **2.** Halten Sie *[SHIFT]* gedrückt und drücken Sie die Pianotaste *[A#1]*, um das Dämpfergeräusch zu deaktivieren.
- **3.** Halten Sie *[SHIFT]* gedrückt und drücken Sie die Pianotaste *[A#1]* erneut, um das Dämpfergeräuschs wieder zu aktivieren.

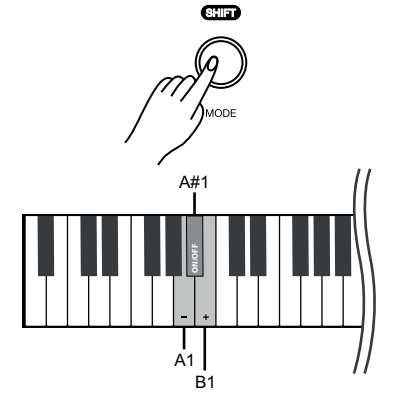

*Die Einstellung ist nur für die Sounds Nr. 1 … Nr. 4 verfügbar.*

### <span id="page-27-0"></span>**7.18.4 Hammer Noise (Hammergeräusch)**

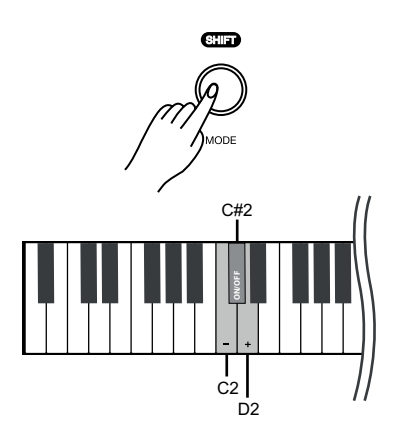

Mit dieser Funktion werden die Geräusche des Hammers beim Anschlagen der Saiten eines akustischen Klaviers simuliert.

Im Auslieferungszustand ist das Hammergeräusch standardmäßig aktiviert.

- **1.** Halten Sie *[SHIFT]* gedrückt und drücken Sie die Pianotasten *[C2]* oder *[D2]*, um das Hammergeräusch einzustellen.
- **2.** Halten Sie *[SHIFT]* gedrückt und drücken Sie die Pianotaste *[C#2]*, um das Hammergeräusch zu deaktivieren.
- **3.** Halten Sie *[SHIFT]* gedrückt und drücken Sie die Pianotaste *[C#2]* erneut, um das Hammergeräusch wieder zu aktivieren.

*Die Einstellung ist nur für die Sounds Nr. 1 … Nr. 4 verfügbar.*

*Viele der Funktionen können über geeignete Apps (z.B. PianoToolBox), die Sie zum Download im App Store® oder bei Google Play finden, von einem mobilen Endgerät problemlos gesteuert werden.*

### **7.18.5 LID (Deckelsimulation)**

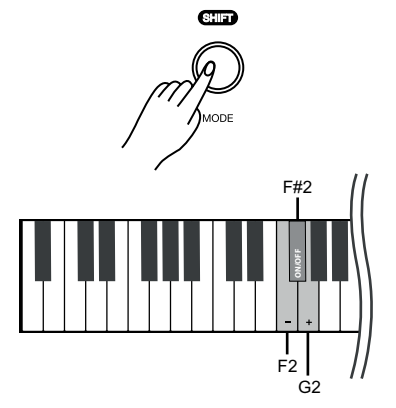

Mit dieser Funktion wird die Deckelöffnung eines Klaviers oder Flügels simuliert (offen, halboffen oder geschlossen).

- **1.** Halten Sie *[SHIFT]* gedrückt und drücken Sie die Pianotasten *[F2]* oder *[G2]*, um die Deckelsimulation einzustellen.
- **2.** Halten Sie *[SHIFT]* gedrückt und drücken Sie die Pianotaste *[F#2]*, um die Deckelsimulation zu deaktivieren.
- **3.** Halten Sie *[SHIFT]* gedrückt und drücken Sie die Pianotaste *[F#2]* erneut, um die Deckelsimulation wieder zu übernehmen.

*Die Einstellung ist nur für die Sounds Nr. 1 … Nr. 4 verfügbar.*

### **7.19 MIDI-Funktionen**

#### **7.19.1 Was ist MIDI?**

MIDI steht für Musical Instrument Digital Interface und ist die Standardschnittstelle zwischen einem Computer und elektronischen Instrumenten. Sie können den USB-Anschluss oder die MIDI-Ausgangsbuchse des Digitalpianos zur Übertragung von MIDI-Daten an einen Computern oder ein anderes USB-Gerät nutzen.

### <span id="page-28-0"></span>**7.19.2 USB-Verbindung**

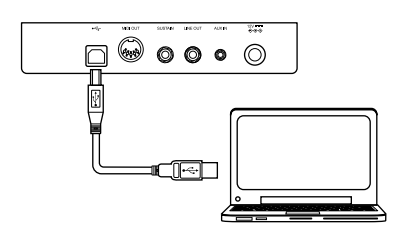

**1.** Verbinden Sie den USB-Anschluss des Digitalpianos über ein Standard-USB-Kabel (nicht im Lieferumfang enthalten) mit dem USB-Anschluss an Ihrem Computer.

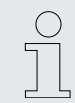

- *Verwenden Sie ein aktuelles Betriebssystem, das vom Anbieter noch unterstützt wird, um technische Schwierigkeiten zu vermeiden.*
- **2.** ▶ Beachten Sie beim USB-Anschluss von Instrumenten an den Computer folgende Hinweise. Andernfalls können das Instrument oder der Computer "abstürzen", was zu Datenverlust führen kann. Falls es zu einem Absturz kommen sollte, schalten Sie Computer und Instrument aus und starten Sie beides nach ein paar Sekunden neu.

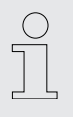

- *Falls sich der Computer im Standby- oder Ruhezustand befindet, reaktivieren Sie den Computer, bevor Sie das USB-Kabel anschließen.*
- *Stellen Sie die USB-Verbindung zwischen Computer und Instru‐ ment her, bevor Sie das Instrument einschalten.*

#### **7.19.3 MIDI-Verbindung**

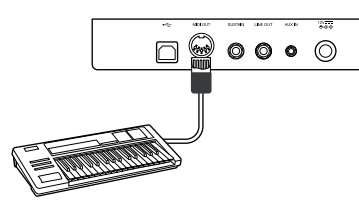

Bei MIDI-Verbindungen wird das Gerät, das andere Geräte steuert, als Master bezeichnet. Ein Gerät, das über MIDI angesteuert wird, heißt Slave. Der Aus‐ gang MIDI OUT des Masters wird mit dem Eingang MIDI IN des Slaves ver‐ bunden.

#### **7.19.4 Bluetooth®-MIDI-Verbindung**

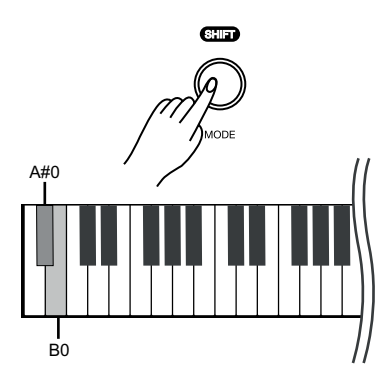

Mit der Bluetooth®-Verbindung kann das Digitalpiano mit Smartphones, Tablets oder anderen mobilen Endgeräten gekoppelt werden, um eine kabellose MIDI-Verbin‐ dung zu ermöglichen. Sie finden geeignete Apps (z.B. **PianoToolBox**) zum Steuern des Digitalpianos für Ihr mobiles Endgerät im App Store® oder bei Google Play.

- **1.** Schalten Sie das Digitalpiano und das mobile Endgerät ein.
- **2.** ▶ Aktivieren Sie an Ihrem mobilen Endgerät die Bluetooth®-Verbindung.
- **3.** Öffnen Sie die App auf Ihrem mobilen Endgerät und koppeln Sie dieses mit dem Digitalpiano *"Piano BT MIDI xxxx"*.
	- $\Rightarrow$  Bei hergestellter Verbindung zwischen Digitalpiano und mobilem Endgerät leuchtet die LED der Taste *[POWER]* blau.
- **4.** Sie können nun das Digitalpiano von Ihrem mobilen Endgerät aus steuern.
- **5.** Um die Bluetooth®-Verbindung zu trennen, halten Sie *[SHIFT]* gedrückt und drücken Sie gleichzeitig die Pianotasten *[A#0]* und *[B0]*.

### <span id="page-29-0"></span>**7.20 Betriebston**

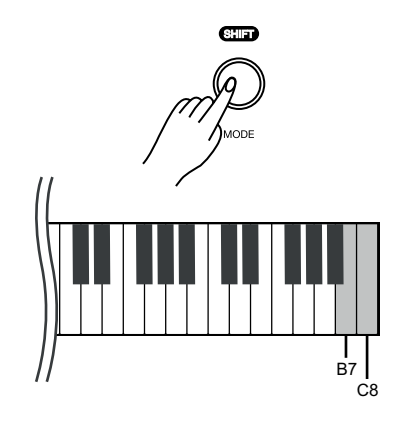

Wenn eine Einstellung mit Hilfe von Tastenkombinationen durchgeführt wird, ertönt ein Betriebston, der je nach Wunsch ein- oder ausgeschaltet werden kann. Standard‐ mäßig ist der Betriebston aktiviert.

- **1.** Halten Sie *[SHIFT]* gedrückt und drücken Sie anschließend gleichzeitig die Pia‐ notasten *[B7]* und *[C8]*, um die Wiedergabe des Betriebstons zu deaktivieren.
- **2.** Um die Wiedergabe des Betriebstons wieder zu aktivieren, halten Sie *[SHIFT]* gedrückt und drücken Sie anschließend gleichzeitig die Pianotasten *[B7]* und *[C8]*.

### **7.21 Werkseinstellungen**

Gehen Sie zum Wiederherstellen der Werkseinstellungen wie folgt vor:

Halten Sie *[SHIFT]* gedrückt und drücken Sie die Pianotaste *[A0]*, um die Werks‐ einstellungen des Digitalpianos wiederherzustellen.

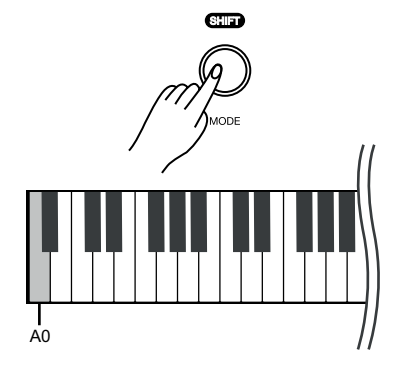

# <span id="page-30-0"></span>**8 Sound-Liste**

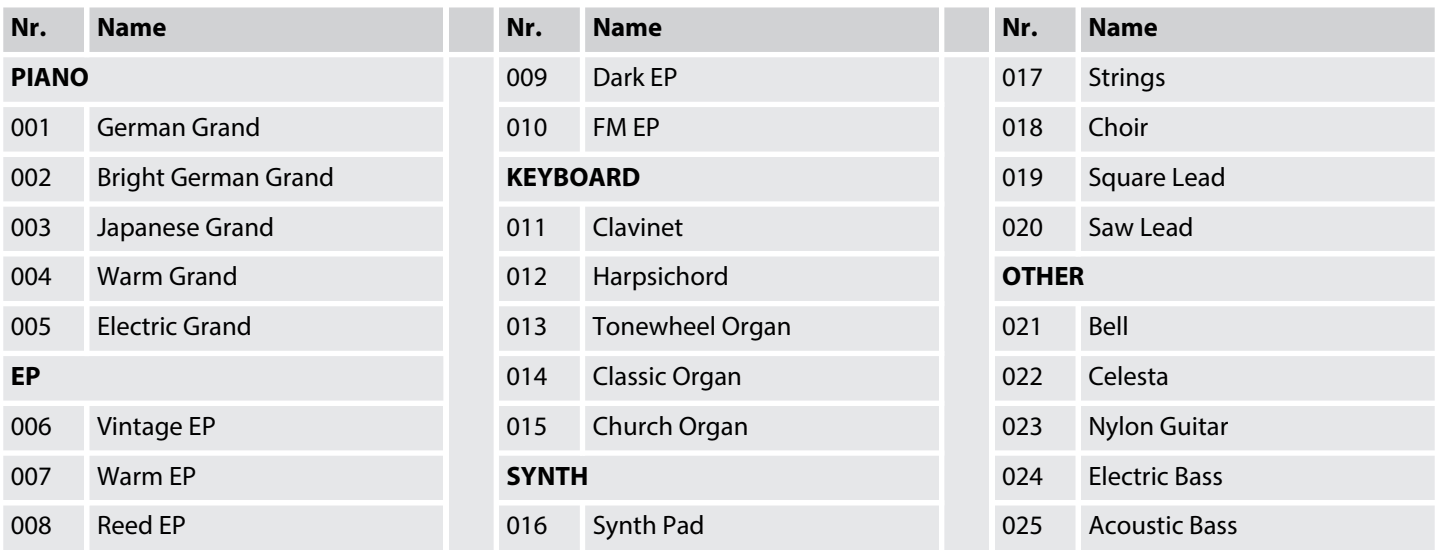

# <span id="page-31-0"></span>**9 Übungs- und Demostücke**

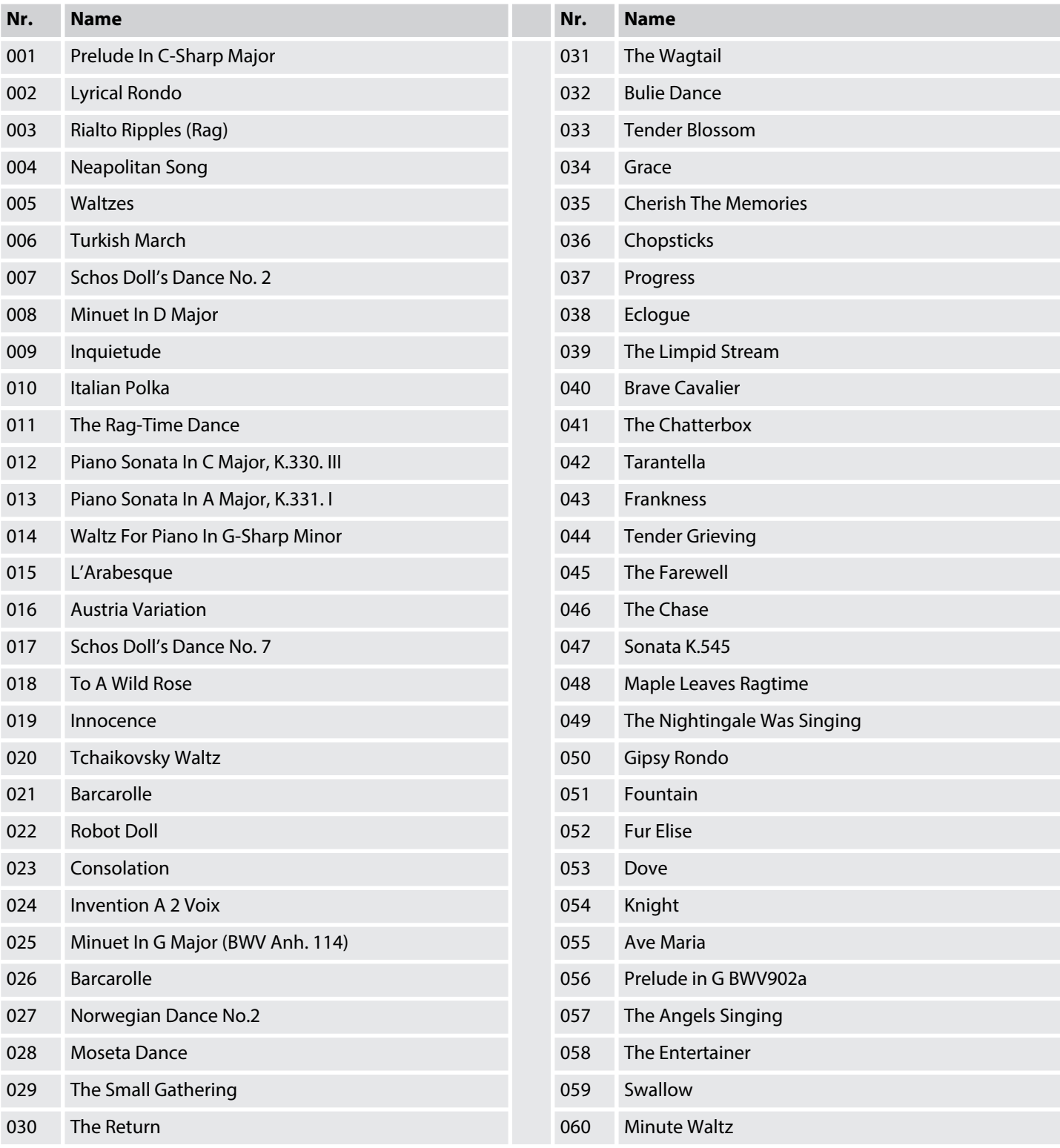

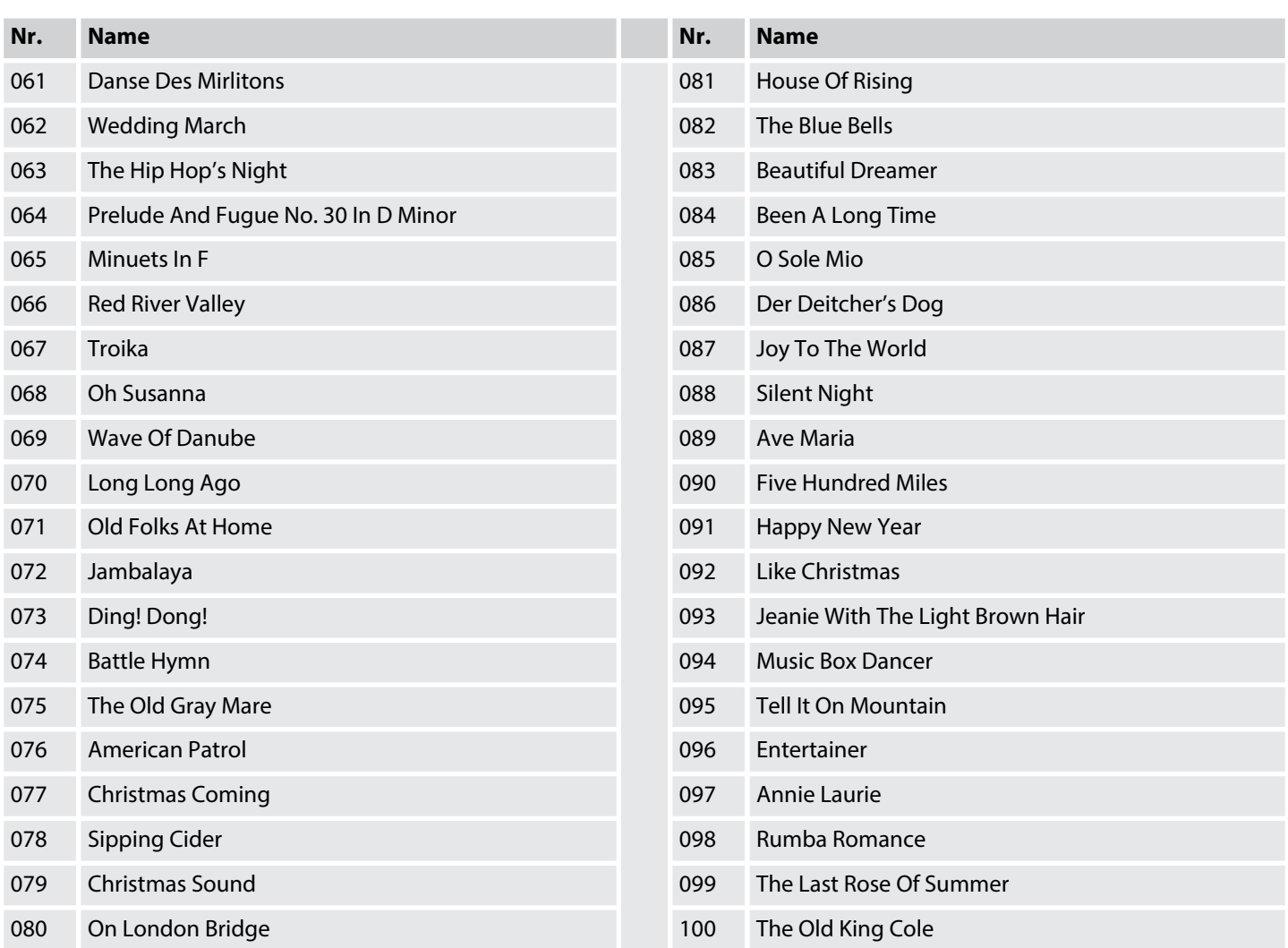

# <span id="page-33-0"></span>**10 Metronom-Rhythmus-Liste**

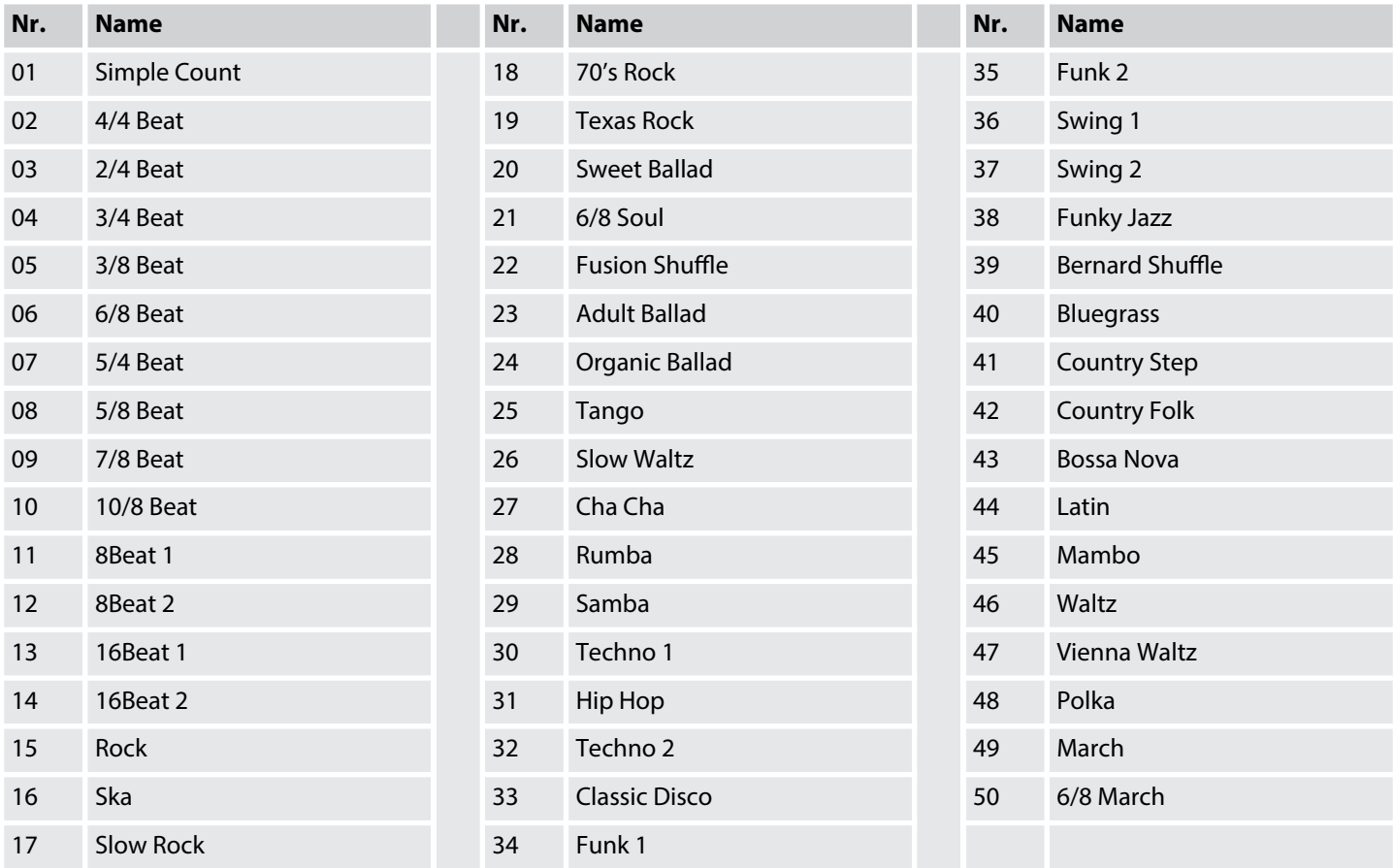

# <span id="page-34-0"></span>**11 MIDI-Implementierungstabelle**

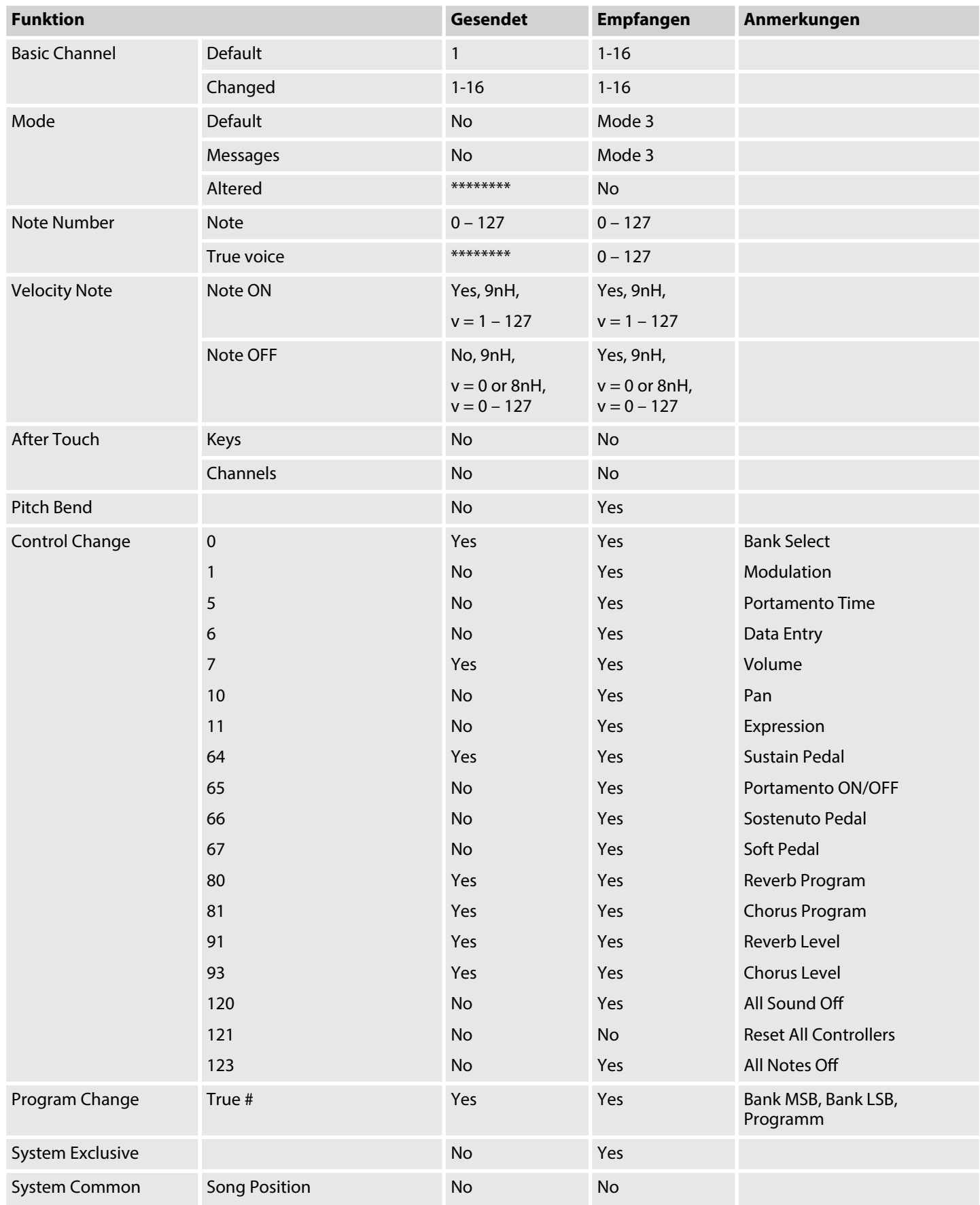

# MIDI-Implementierungstabelle

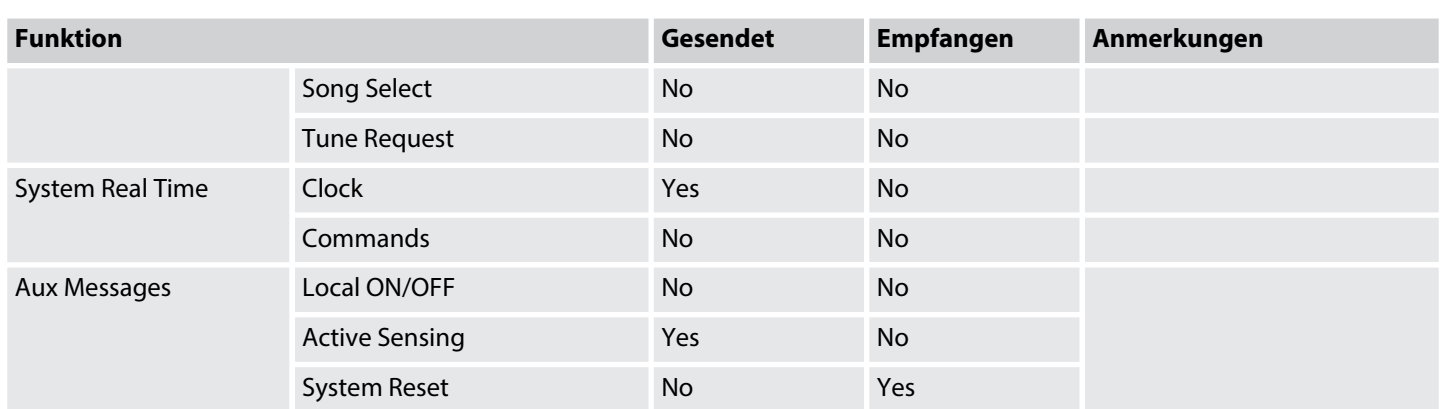

### **MIDI-Kanal-Modes**

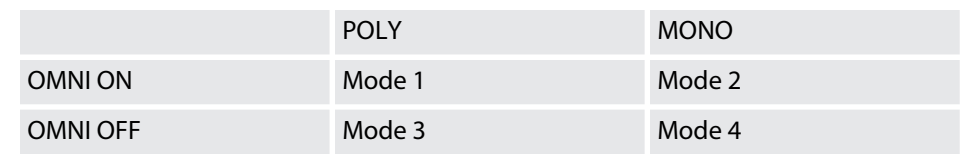

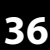

# <span id="page-36-0"></span>**12 Fehlerbehebung**

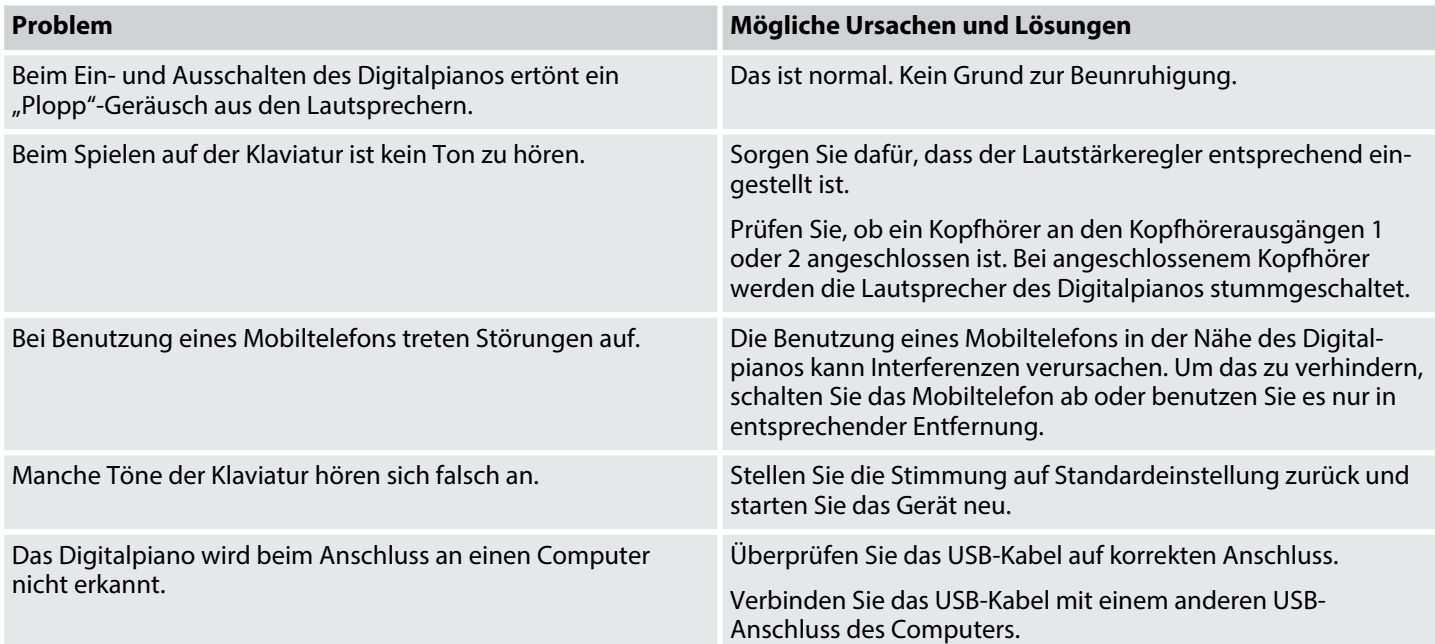

# <span id="page-37-0"></span>**13 Technische Daten**

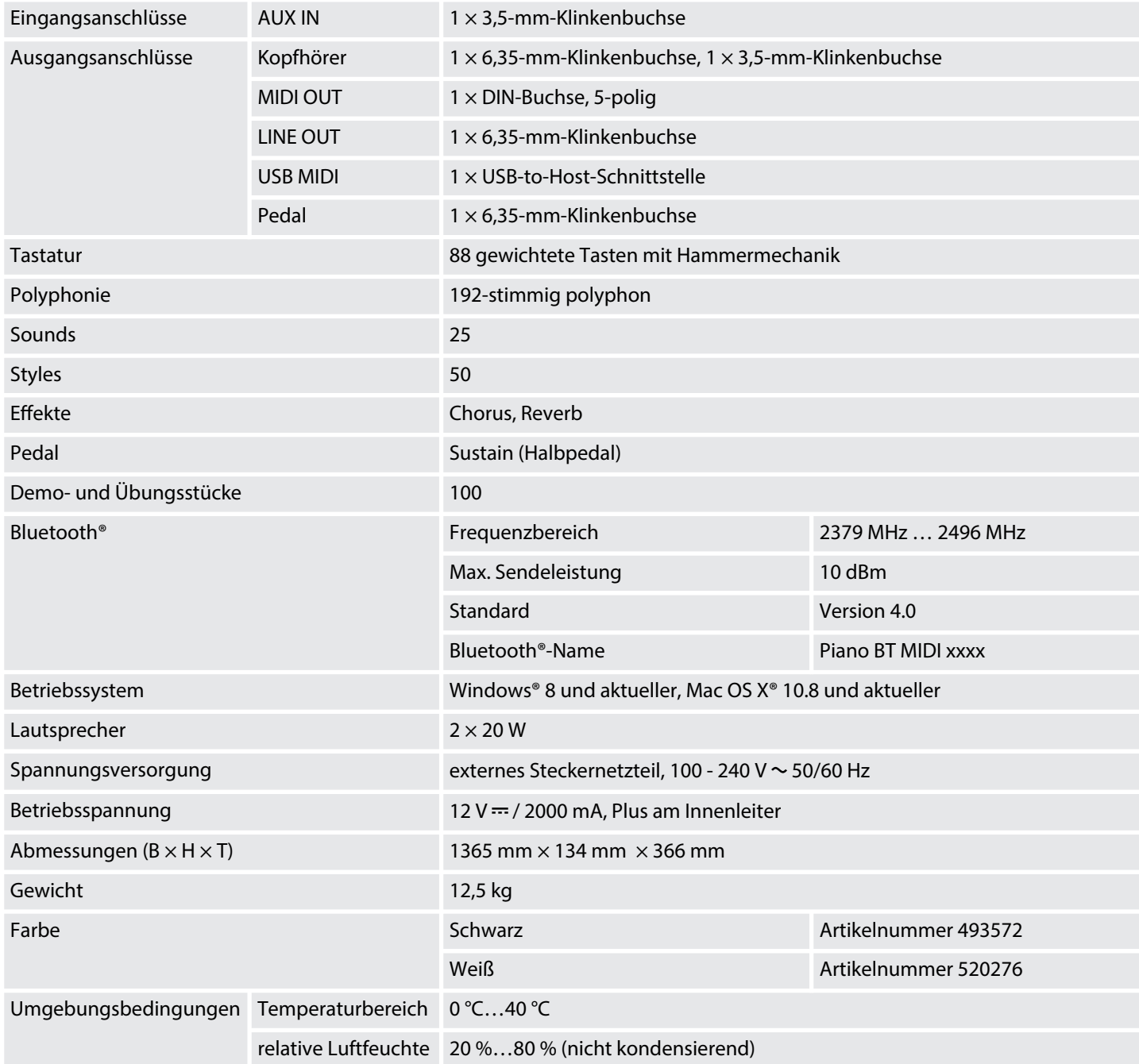

### **Weitere Informationen**

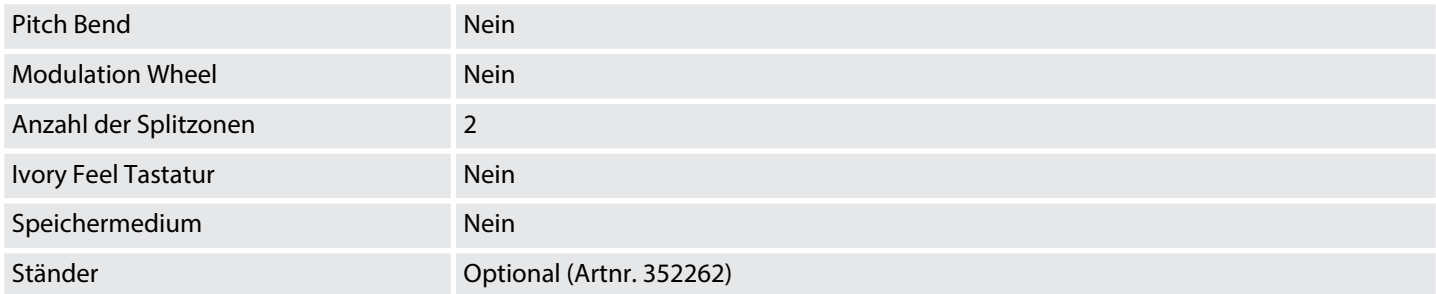

# <span id="page-38-0"></span>**14 Stecker- und Anschlussbelegungen**

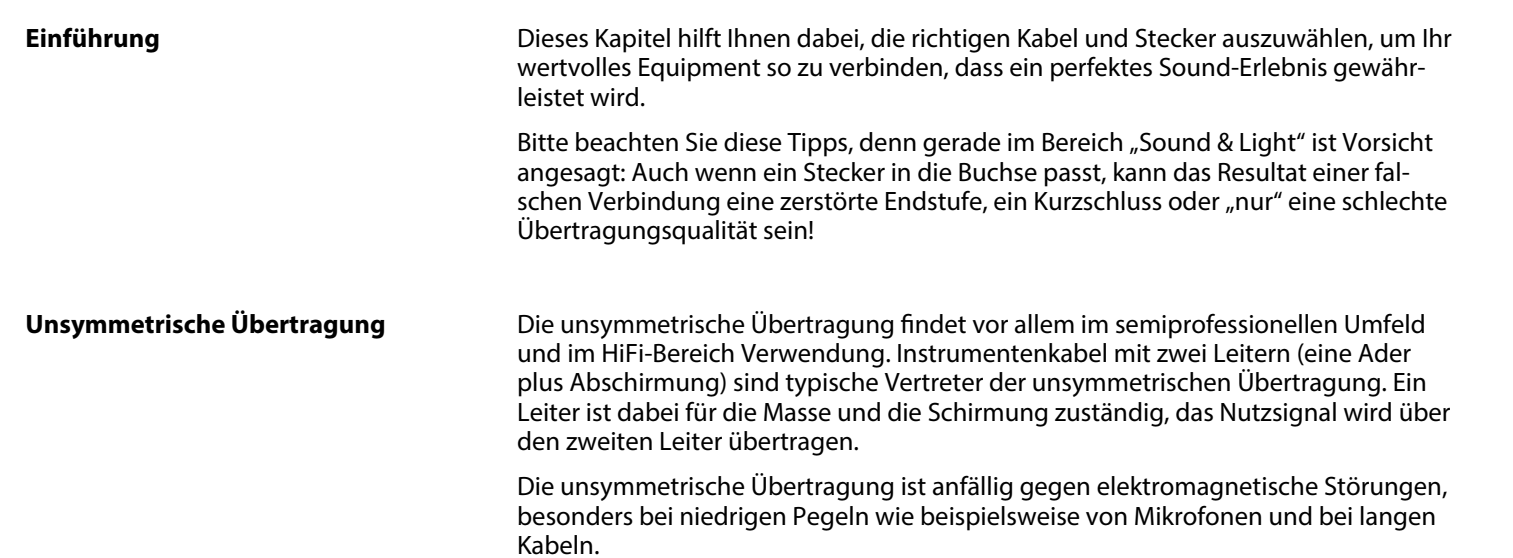

#### **Dreipolige 6,35-mm-Klinkenstecker (stereo, unsymmetrisch)**

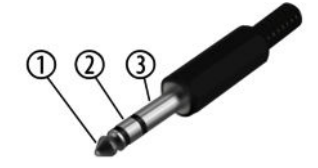

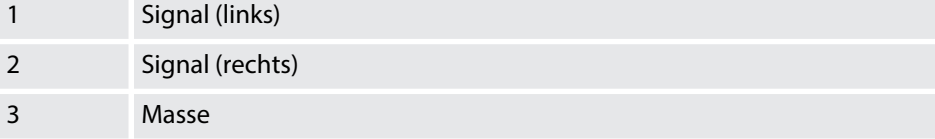

#### **Dreipolige 3,5-mm-Klinkenstecker (stereo, unsymmetrisch)**

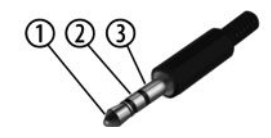

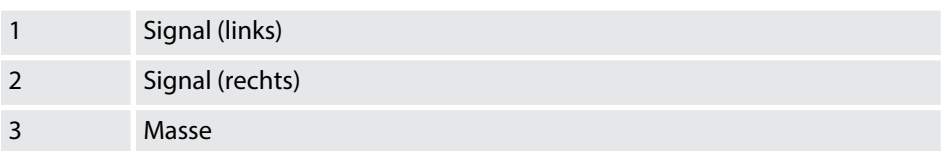

# <span id="page-39-0"></span>**15 Umweltschutz**

#### **Verpackungsmaterial entsorgen**

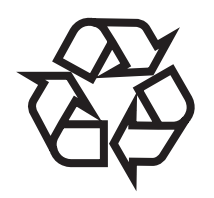

#### **Entsorgen Ihres Altgeräts**

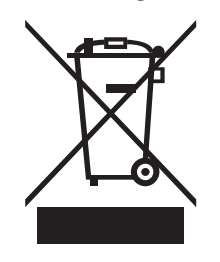

Für die Verpackungen wurden umweltverträgliche Materialien gewählt, die einer normalen Wiederverwertung zugeführt werden können. Sorgen Sie dafür, dass Kunststoffhüllen, Verpackungen, etc. ordnungsgemäß entsorgt werden.

Werfen Sie diese Materialien nicht einfach weg, sondern sorgen Sie dafür, dass sie einer Wiederverwertung zugeführt werden. Beachten Sie die Hinweise und Kennzei‐ chen auf der Verpackung.

Dieses Produkt unterliegt der europäischen Richtlinie über Elektro- und Elektronik-Altgeräte (WEEE-Richtlinie – Waste Electrical and Electronic Equipment) in ihrer jeweils aktuell gültigen Fassung. Entsorgen Sie Ihr Altgerät nicht mit dem normalen Hausmüll.

Entsorgen Sie das Produkt über einen zugelassenen Entsorgungsbetrieb oder über Ihre kommunale Entsorgungseinrichtung. Beachten Sie dabei die in Ihrem Land gel‐ tenden Vorschriften. Setzen Sie sich im Zweifelsfall mit Ihrer Entsorgungseinrichtung in Verbindung.

Notizen

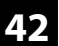